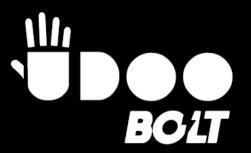

## **USER MANUAL**

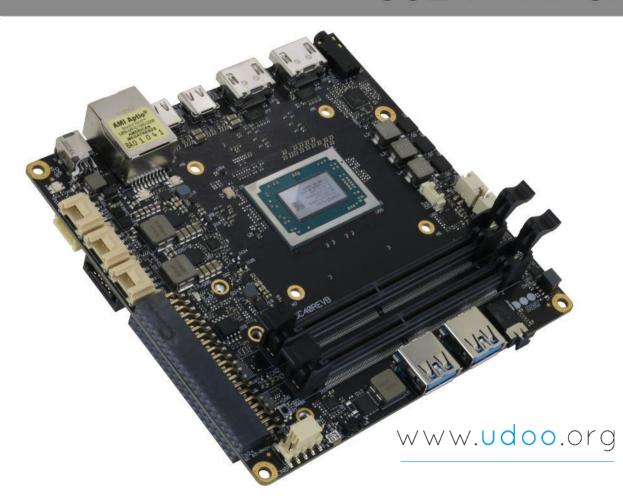

## UDOO BOLT

Next-gen Open hardware SBC with the AMD Ryzen™ Embedded V1000 Processors

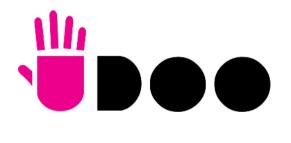

## **REVISION HISTORY**

| Revision | Date              | Note                                                                                                    | Ref |
|----------|-------------------|----------------------------------------------------------------------------------------------------|-----|
| 1.0      | 19 April 2019     | First Official Release.                                                                                                    | SB  |
| 1.1      | 11 September 2019 | Matching between commercial names and ordering codes added; Safety and certifications paragraph 1.4 updated Labels paragraph 1.7 added Typo corrected in par. 4.6 | SB  |
| 1.2      | 02 September 2020 | BIOS Section updated Metal case added in the accessory list P/Ns updated UDOO BOLT V8 without eMMC P/N added (par. 1.4) Labels pictures updated (par. 1.7)        | SB  |

#### This manual is released under Creative Commons Attribution-NonCommercial-ShareAlike 4.0 International (CC BY-NC-SA 4.0) license

Every effort has been made to ensure the accuracy of this manual. However, SECO S.p.A. accepts no responsibility for any inaccuracies, errors or omissions herein. SECO S.p.A. reserves the right to change precise specifications without prior notice to supply the best product possible.

To get the required assistance for any and possible issues, please contact us using the dedicated web form available at <a href="http://www.udoo.org/customer-care/open.php">http://www.udoo.org/customer-care/open.php</a>.

Our team is ready to assist.

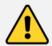

Throughout all this document the commercial names: UDOO BOLT V3 and UDOO BOLT V8 will refer, respectively, to the ordering codes P/N SC40-1020-0000-C0 and SC40-2020-0000-C0

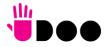

## INDEX

| Chapter        | 1. INTRODUCTION                                    | 6  |
|----------------|----------------------------------------------------|----|
| 1.1            | Warranty                                           | 7  |
| 1.2            | Information and assistance                         | 8  |
| 1.3            | RMA number request                                 | 8  |
| 1.4            | Safety and certifications                          | 9  |
| 1.5            | Electrostatic discharges                           | 9  |
| 1.6            | RoHS compliance                                    | 10 |
| 1.7            | Labels                                             | 10 |
| 1.8            | FCC certification                                  | 11 |
| 1.9            | ISED certification                                 | 12 |
| 1.10           | Terminology and definitions                        | 13 |
| 1.11           | Reference specifications                           | 15 |
| Chapter        | 2. OVERVIEW                                        | 16 |
| 2.1            | Introduction                                       | 17 |
| 2.2            | Technical specifications                           | 18 |
| 2.3            | Electrical specifications                          | 19 |
| 2.3.1          | RTC Battery                                        | 19 |
| 2.3.2          | Power consumption                                  |    |
| 2.3.3          | Power rails naming convention                      |    |
| 2.4            | Mechanical specifications.                         |    |
| 2.5            | Block diagram                                      |    |
| Chapter        | 3. CONNECTORS                                      | 24 |
| 3.1            | Introduction                                       | 25 |
| 3.2            | Connectors overview                                | 26 |
| 3.3            | Connectors description                             |    |
| 3.3.1          | Ethernet connector                                 |    |
| 3.3.2          | USB ports                                          |    |
| 3.3.3          | HDMI connectors                                    |    |
| 3.3.4<br>3.3.5 | Audio interfaces                                   |    |
| 3.3.5          | SATA connectors                                    |    |
| 3.3.7          | M.2 SATA/PCI-e Slot: Socket 2 Key B type 2242/2260 |    |
| 3.3.8          | M.2 Connectivity Slot: Socket 1 Key E Type 2230    |    |
|                |                                                    |    |

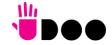

| 3.3.9   | M.2 NVMe Slot: Socket 3 Key M Type 2280    | . 39 |
|---------|--------------------------------------------|------|
| 3.3.10  | FAN connector                              | . 40 |
| 3.3.11  | ARDUINO™ interface                         | . 41 |
| 3.3.12  | GROVE connectors                           | . 42 |
| 3.3.13  | Embedded Controller I/O Header             | . 43 |
| 3.3.14  | IR Receiver                                | . 45 |
| 3.3.15  | UEFI BIOS Default Restore switch           | . 45 |
| Chapter | 4. UEFI BIOS SETUP                         | .46  |
| 4.1     | Aptio setup Utility                        | . 47 |
| 4.2     | Main menu                                  | .48  |
| 4.2.1   | System Time / System Date                  | . 48 |
| 4.3     | Advanced menu                              | .49  |
| 4.3.1   | AMD CBS submenu                            | . 50 |
| 4.3.2   | AMD PBS submenu                            |      |
| 4.3.3   | RAM Disk Configuration submenu.            | . 53 |
| 4.3.4   | Battery Failure Manager submenu            |      |
| 4.3.5   | Trusted computing submenu                  | . 54 |
| 4.3.6   | ACPI Settings                              | . 55 |
| 4.3.7   | SATA presence submenu                      | . 55 |
| 4.3.8   | DXIO Settings submenu                      | . 55 |
| 4.3.9   | S5 RTC Wake Settings submenu               | . 57 |
| 4.3.10  | CPU configuration submenu                  | . 58 |
| 4.3.11  | AMI graphic Output Protocol Policy submenu | . 58 |
| 4.3.12  | PCI Subsystem Settings submenu             | . 58 |
| 4.3.13  | Network Stack configuration submenu        | . 58 |
| 4.3.14  | CSM configuration submenu                  |      |
| 4.3.15  | NVMe configuration submenu                 |      |
| 4.3.16  | SDIO configuration submenu.                |      |
| 4.3.17  | USB configuration submenu.                 |      |
| 4.3.18  | Main Thermal Configuration submenu         |      |
| 4.3.19  | SMBIOS Information                         |      |
| 4.3.20  | Embedded Controller                        |      |
| 4.3.21  | USB-C Port Controller                      | . 61 |
| 4.4     | Chipset menu                               |      |
| 4.4.1   | South Bridge Configuration submenu         |      |
| 4.4.2   | North Bridge Configuration submenu         | . 65 |
| 4.5     | Security menu                              | . 67 |

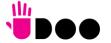

| 4.5.1 | Secure Boot submenu      | . 67 |
|-------|--------------------------|------|
| 4.6   | Boot menu                |      |
| 4.7   | Save & Exit menu         |      |
|       | 5. APPENDICES            |      |
| 5.1   | Accessories              |      |
| 5.1.1 | M.2 Dual network modules | . 72 |
| 5.1.2 | I/O Expansion board      | . 72 |

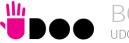

# Chapter 1. INTRODUCTION

- Warranty
- Information and assistance
- RMA number request
- Safety
- Electrostatic discharges
- RoHS compliance
- Terminology and definitions
- Reference specifications

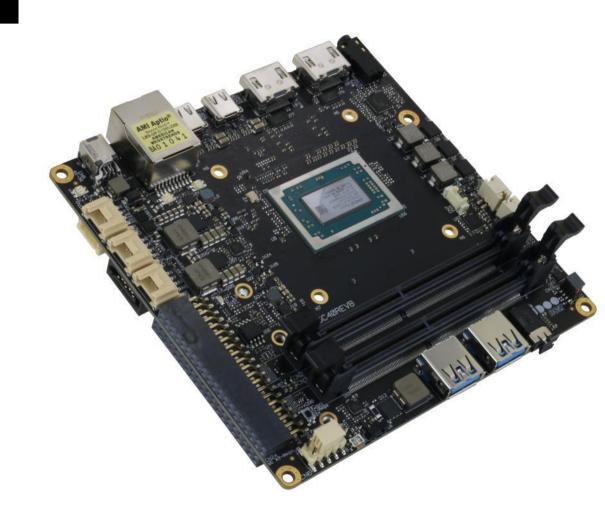

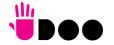

## 1.1 Warranty

This product is subject to the Italian Law Decree 24/2002, acting European Directive 1999/44/CE on matters of sale and warranties to consumers.

The warranty on this product lasts for 2 years.

Under the warranty period, the Supplier guarantees the buyer assistance and service for repairing, replacing or credit of the item, at the Supplier's own discretion.

Items cannot be returned unless previously authorized by the supplier.

The authorization is released after completing the specific form available on the web-site <a href="http://www.udoo.org/customer-care/">http://www.udoo.org/customer-care/</a> (Open a New Ticket >> Return Merchandise Application). The RMA authorization number must be put both on the packaging and on the documents shipped with the items, which must include all the accessories in their original packaging, with no signs of damage to, or tampering with, any returned item.

The error analysis form identifying the fault type must be completed by the customer and has must accompany the returned item.

Following a technical analysis, the supplier will verify if all the requirements, for which a warranty service applies, are met. If the warranty cannot be applied, the Supplier will calculate the minimum cost of this initial analysis on the item and the repair costs. Costs for replaced components will be calculated separately.

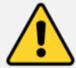

Warning!

All changes or modifications to the equipment not explicitly approved by SECO S.p.A. could impair the equipment's functionalities and could void the warranty

## 1.2 Information and assistance

What do I have to do if I'm experiencing problems with my product?

The following services are available:

- UDOO website: visit <a href="http://www.udoo.org">http://www.udoo.org</a> to receive the latest information on the product. In most cases it is possible to find useful information to solve the problem.
- UDOO Forum: join to the community of UDOO users. In the forum, available at <a href="http://www.udoo.org/forum/">http://www.udoo.org/forum/</a>, it is possible to search the multiple topics of the community, and look for other users that had the same kind of problem and how they solved it. It is also possible to post new topics to ask for specific help.
- Repair centre: it is possible to send the faulty product to the SECO Repair Centre. In this case, follow this procedure:
  - o Returned items must be accompanied by a RMA Number. Items sent without the RMA number will be not accepted.
  - o Returned items must be shipped in an appropriate package. SECO is not responsible for damages caused by accidental drop, improper usage, or customer neglect.

Note: Please have the following information before asking for technical assistance:

- Name and serial number of the product;
- Description of Customer's peripheral connections;
- Description of Customer's software (operating system, version, application software, etc.);
- A complete description of the problem;
- The exact words of every kind of error message encountered.

## 1.3 RMA number request

To request a RMA number, please visit UDOO web-site. On the bottom of the page, please select "Customer Care", click on the "Open a New ticket" button and. A RMA Number will be sent within 1 working day (only for on-line RMA requests).

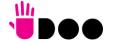

8

## 1.4 Safety and certifications

The UDOO BOLT board uses only extremely-low voltages.

While handling the board, please use extreme caution to avoid any kind of risk or damages to electronic components.

This product should be operated in a well-ventilated environment and, if used inside a case, the case should not be covered.

This product should be elevated on a stable, flat, electrically non-conductive surface whilst in operation, and clear from any object that can induce a short-circuit.

Do not expose it to water, moisture or heat from any source; UDOO BOLT is designed for reliable operation at normal ambient room temperatures.

Avoid handling the warm and moving parts (like the fan) and generally the printed circuit board while it is powered

CE and FCC certification retained using only the UDOO BOLT qualified Power Supply Unit. When not using UDOO BOLT qualified Power Supply, use 19VDC (min 60W power) PSUs certified for your country (make sure that the power cable is less than 3 mt. long).

UDOO BOLT qualified PSU: YS50-1903150. Input: 100-240VAC 50/60Hz. Output: 19V<sub>DC</sub> 3.15A 65WMax

CE and FCC certifications retained with the board inside the UDOO BOLT metal case. When not available, it is suggested to use a case with the same attributes as the UDOO BOLT metal Case (P/N: ENCLOSURE\_BOLT).

The UDOO BOLT V3 (P/N: SC40-1020-0000-C0) and UDOO BOLT V8 (P/N SC40-2020-0000-C0) are part of the KIT\_UDOO\_BOLT\_V3 and KIT\_UDOO\_BOLT\_V8 can be sold individually as a spare part allowing the end user to replace the board inside the Enclosure.

The UDOO BOLT V8 without eMMC mounted (P/N SC40-2010-0000-C0) is part of UDOO BOLT GEAR.

## 1.5 Electrostatic discharges

The UDOO BOLT board, like any other electronic product, is an electrostatic sensitive device: high voltages caused by static electricity could damage some or all the devices and/or components on-board.

Take care whilst h

Only handle by the edges to minimise the risk of electrostatic discharge damage.

Take care whilst handling to avoid mechanical or electrical damage to the printed circuit board and connectors. Also use a grounded wrist strap or touch a safely grounded object before you handle components.

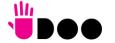

## 1.6 RoHS compliance

The UDOO BOLT board is designed using RoHS compliant components and is manufactured on a lead-free production line. It is therefore fully RoHS compliant.

### 1.7 Labels

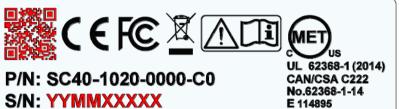

S/R: 01 Input:19 V --- 5A

Manufactured by SECO Spa, Via Achille Grandi n°20,52100 Arezzo Italy

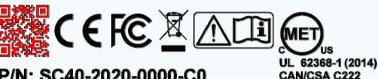

No.62368-1-14

P/N: SC40-2020-0000-C0 S/N: YYMMXXXXX

S/R: 01 Input:19 V --- 5A

Manufactured by SECO Spa, Via Achille Grandi n°20,52100 Arezzo Italy

The labels above depend on the board: the left one is related to the module UDOO\_BOLT\_V3 (P/N: SC40-1020-0000-C0) while the right label is related to the module UDOO BOLT V8 (P/N: SC40-2020-0000-C0).

The parts highlighted in red (the QR Code and the Serial Number) will change for every Board.

The S/N is divided in:

YY= Year of Manufacturing.

MM= Month of Manufacturing.

XXXXX= Monthly Progressive Number

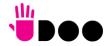

## 1.8 FCC certification

This device complies with part 15 of the FCC Rules. Operation is subject to the following two conditions:

- (1) This device may not cause harmful interference, and
- (2) this device must accept any interference received, including interference that may cause undesired operation.

This equipment has been tested and found to comply with the limits for a Class B digital device, pursuant to part 15 of the FCC Rules. These limits are designed to provide reasonable protection against harmful interference in a residential installation. This equipment generates, uses and can radiate radio frequency energy and, if not installed and used in accordance with the instructions, may cause harmful interference to radio communications. However, there is no guarantee that interference will not occur in a particular installation. If this equipment does cause harmful interference to radio or television reception, which can be determined by turning the equipment off and on, the user is encouraged to try to correct the interference by one or more of the following measures:

- Reorient or relocate the receiving antenna.
- —Increase the separation between the equipment and receiver.
- —Connect the equipment into an outlet on a circuit different from that to which the receiver is connected.
- —Consult the dealer or an experienced radio/TV technician for help.

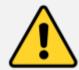

Warning!

Changes or modifications not expressly approved by the party responsible for compliance could void the user's authority to operate the equipment.

To comply with FCC RF exposure compliance requirements, a separation distance of at least 20 cm must be maintained between the antenna of this device and all nearby persons.

FCC certification retained using only the UDOO BOLT qualified Power Supply Unit (19V Brick Power Adapter). When not using UDOO BOLT qualified Power Supply, use 19VDC (min 60W power) PSUs certified for your country (make sure that the power cable is less than 3 mt. long).

SECO S.p.A.

Model: UDOO BOLT V3; UDOO BOLT V8

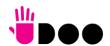

## 1.9 ISED certification

This device complies with Industry Canada licence-exempt RSS standard(s).

Operation is subject to the following two conditions:

- (1) This device may not cause interference
- (2) this device must accept any interference, including interference that may cause undesired operation of the device.

Le présent appareil est conforme aux CNR d'Industrie Canada applicables aux appareils radio exempts de licence.

L'exploitation est autorisée aux deux conditions suivantes:

- (1) l'appareil ne doit pas produire de brouillage, et
- (2) l'utilisateur de l'appareil doit accepter tout brouillage radioélectrique subi, même si le brouillage est susceptible d'en compromettre le fonctionnement.

Ce dispositif a été conçu pour fonctionner avec les antennes fournies avec ce produit. L'utilisation d'autres antennes peut enfreindre les règles industrielles du Canada et annuler l'autorité de l'utilisateur quant au fonctionnement de l'équipement.

This device complies with RSS-210, ICES-3(B)/NMB-3(B)

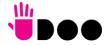

12

## 1.10 Terminology and definitions

ACPI Advanced Configuration and Power Interface, an open industrial standard for the board's devices configuration and power management

AHCI Advanced Host Controller Interface, a standard which defines the operation modes of SATA interface

API Application Program Interface, a set of commands and functions that can be used by programmers for writing software for specific Operating

Systems

BIOS Basic Input / Output System, the Firmware Interface that initializes the board before the OS starts loading

CEC Consumer Electronics Control, an HDMI feature which allows controlling more devices connected together by using only one remote control

DDC Display Data Channel, a kind of I2C interface for digital communication between displays and graphics processing units (GPU)

DDR Double Data Rate, a typology of memory devices which transfer data both on the rising and on the falling edge of the clock

DDR4 DDR, 4<sup>th</sup> generation FC Embedded Controller

GbE Gigabit Ethernet

Gbps Gigabits per second

GND Ground

GPI/O General purpose Input/Output

HD Audio High Definition Audio, most recent standard for hardware codecs developed by Intel® in 2004 for higher audio quality

HDMI High Definition Multimedia Interface, a digital audio and video interface

12C Bus Inter-Integrated Circuit Bus, a simple serial bus consisting only of data and clock line, with multi-master capability

M.2 Specifications for internal expansion modules, which defines many pinouts and sizes for different purposes. Can include SATA, PCI Express, USB,

UART, DP interfaces

Mbps Megabits per second

MMC/eMMC MultiMedia Card / embedded MMC, a type of memory card, having the same interface as the SD card. The eMMC is the embedded version of the

MMC. They are devices that incorporate the flash memories on a single BGA chip.

N.A. Not ApplicableN.C. Not Connected

OpenCL Open Computing Language, a software library based on C99 programming language, conceived explicitly to realise parallel computing using

Graphics Processing Units (GPU)

OpenGL Open Graphics Library, an Open Source API dedicated to 2D and 3D graphics

OS Operating System

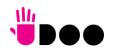

PCI-e Peripheral Component Interface Express

PSU Power Supply Unit
PWM Pulse Width Modulation

PWR Power

PXE Preboot Execution Environment, a way to perform the boot from the network ignoring local data storage devices and/or the installed OS

SATA Serial Advance Technology Attachment, a differential full duplex serial interface for Hard Disks

SD Secure Digital, a memory card type SDHC Secure Digital Host Controller

SDIO Secure Digital Input/Output, an evolution of the SD standard that allows the use of the same SD interface to drive different Input/Output devices,

like cameras, GPS, Tuners and so on

SM Bus System Management Bus, a subset of the I2C bus dedicated to communication with devices for system management, like a smart battery and

other power supply-related devices

SPI Serial Peripheral Interface, a 4-Wire synchronous full-duplex serial interface which is composed of a master and one or more slaves, individually

enabled through a Chip Select line

TBM To Be Measured

TDP Thermal Design Power, an indication of the amount of heat generated by the processor that must be used for the design of the thermal solution.

TMDS Transition-Minimized Differential Signaling, a method for transmitting high speed serial data, normally used on DVI and HDMI interfaces

UEFI Unified Extensible Firmware Interface, a specification defining the interface between the OS and the board's firmware. It is meant to replace the

original BIOS interface

UMA Unified Memory Architecture, synonym of Integrated Graphics, uses a portion of a computer's system RAM dedicated to graphics rather than using

dedicated graphics memory only.

USB Universal Serial Bus V REF Voltage reference Pin

xHCl eXtensible Host Controller Interface, Host controller for USB 3.0 ports, which can also manage USB 2.0 and USB1.1 ports

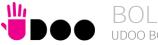

14

## 1.11 Reference specifications

Here below it is a list of applicable industry specifications and reference documents.

| Reference                              | Link                                                                                                    |
|----------------------------------------|----------------------------------------------------------------------------------------------------|
| ACPI                                   | http://www.acpi.info                                                                                                    |
| AHCI                                   | http://www.intel.com/content/www/us/en/io/serial-ata/ahci.html                                                              |
| DDC                                    | http://www.vesa.org                                                                                                    |
| Gigabit Ethernet                       | http://standards.ieee.org/about/get/802/802.3.html                                                                          |
| HD Audio                               | http://www.intel.com/content/dam/www/public/us/en/documents/product-specifications/high-definition-audio-specification.pdf  |
| HDMI                                   | http://www.hdmi.org/index.aspx                                                                                              |
| I2C                                    | http://www.nxp.com/documents/other/UM10204_v5.pdf                                                                           |
| Intel® Front Panel I/O connectivity DG | http://www.formfactors.org/developer/specs/A2928604-005.pdf                                                                 |
| M.2                                    | http://pcisig.com/specifications                                                                                            |
| MMC/eMMC                               | http://www.jedec.org/committees/jc-649                                                                                      |
| OpenCL                                 | http://www.khronos.org/opencl                                                                                               |
| OpenGL                                 | http://www.opengl.org                                                                                                    |
| PCI Express                            | http://www.pcisig.com/specifications/pciexpress                                                                             |
| SATA                                   | https://www.sata-io.org                                                                                                    |
| SD Card Association                    | https://www.sdcard.org/home                                                                                                 |
| SM Bus                                 | http://www.smbus.org/specs                                                                                                  |
| TMDS                                   | http://www.siliconimage.com/technologies/tmds                                                                               |
| UEFI                                   | http://www.uefi.org                                                                                                    |
| USB 2.0 and USB OTG                    | http://www.usb.org/developers/docs/usb 20 070113.zip                                                                        |
| USB 3.0                                | http://www.usb.org/developers/docs/usb_30_spec_070113.zip                                                                   |
| xHCI                                   | http://www.intel.com/content/www/us/en/io/universal-serial-bus/extensible-host-controler-interface-usb-xhci.html?wapkw=xhci |
| AMD Ryzen <sup>™</sup> Embedded V1000  | https://www.amd.com/en/products/embedded-ryzen-v1000-series                                                                 |

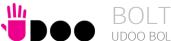

## Chapter 2. OVERVIEW

- Introduction
- Technical specifications
- Electrical specifications
- Mechanical specifications
- Block diagram

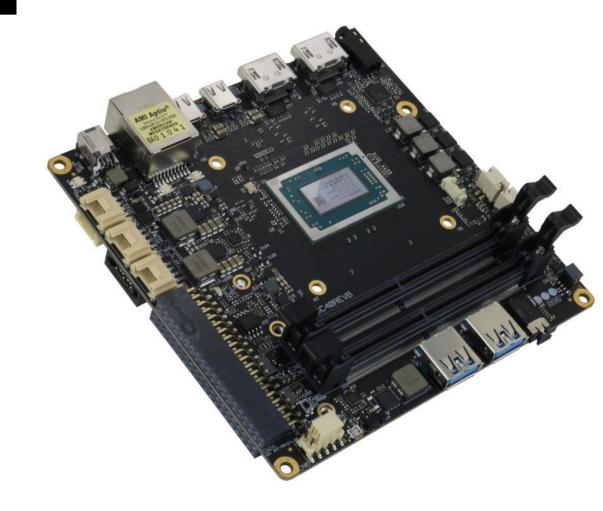

#### 2.1 Introduction

The UDOO BOLT is a portable, breakthrough supercomputer that goes up to 3.6 GHz thanks to the brand-new AMD Ryzen™ Embedded V1000 SoC, a top-notch, multicore CPU with a powerful mobile GPU - AMD Radeon™ Vega 8 or AMD Radeon™ Vega 3 Graphics, the most incredible GPUs ever seen on a maker platform – and an Arduino™ Leonardo compatible platform, all wrapped into one.

The UDOO BOLT can mount a Dual-Core Quad-Thread or a Quad-Core eight-thread SoCs, base frequency 2.3 or 2.0 GHz, Turbo boost at 3.2 or 3.6 GHz, with 64-bit instruction set and very low TDP. This single chip solution includes the memory controller, which gives support for up to 32GB of DDR4 memory on two SO-DIMM Slots, also capable of supporting ECC memory.

All SoCs embed an AMD Radeon<sup>™</sup> Vega Graphics controller, with 3 or 8 Execution units, which offers extremely high graphical performances, supporting also High Dynamical range (HDR) Imaging. DirectX<sup>®</sup> 12, EGL 1.4, OpenCL<sup>™</sup> 2.1, OpenGL<sup>®</sup> ES 1.1/ 2.x / 3.x (Halti), OpenGL<sup>®</sup> Next (Vulkan<sup>®</sup>), OpenGL<sup>®</sup> 4.6 are also supported by this GPU, which can also offer H.265 10-bit video decoding and 8-bit encoding.

Finally, this embedded GPU is able to drive four 4K independent displays, by using the HDMI and the USB-C interfaces available.

Other features offered by the AMD Ryzen™ Embedded V1000 SoCs, and included in UDOO BOLT board, are two SATA Revision 3.0 Channels (one used for the common SATA / SSD drives, the other used to implement a M.2 Socket 2 Key B SSD slot), six USB ports (two USB 3.1 on standard Type-A sockets, two USB 3.1 on standard type-C sockets supporting Display Port Alternate Mode and Power Delivery functions, one USB 2.0 on M.2 Socket 1 Key E Connectivity slot and another USB 2.0 port used for the communications with the Atmega32u4 microcontroller), HD Audio and eight PCI Express lanes (two lanes are carried out on M.2 Socket 2 Key B SSD slot where they can be used as a single PCI-e x2 port, a PCI express lane is used for the implementation of the Gigabit Ethernet interface, another is available on M.2 Socket 1 Key E Connectivity Slot and four PCI-express Graphics lanes are carried to the M.2 Key M Slot for NVMe SSDs, where they can be used as a single PCI-e x 4 port).

Through the AMD Ryzen<sup>™</sup> Embedded V1000 SoC's USB interface #5 pass all the communications with the ATMEL ATmgea32u4 microcontroller, which implements the Arduino<sup>™</sup> Leonardo interface: this situation reproduces exactly the situation of an external Arduino<sup>™</sup> board connected to an x86 PC, with the advantages given by an integrated board solution.

All these features, combined together, make UDOO BOLT the most powerful maker board ever.

Please refer to following chapter for a complete list of all the integrated peripherals and the characteristics.

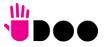

## 2.2 Technical specifications

#### SoC

AMD Ryzen<sup>™</sup> Embedded V1605B with AMD Radeon<sup>™</sup> Vega 8 Graphics, Quad Core Dual Thread @ 2.0GHz (3.6 Boost), TDP 12-25W
AMD Ryzen<sup>™</sup> Embedded V1202B with AMD Radeon<sup>™</sup> Vega 3 Graphics, Dual Core Dual Thread @ 2.3GHz (3.2 Boost), TDP 12-25W

#### Memory

2x DDR4 SO-DIMM Slots, supporting DDR4-2400 ECC and non-ECC memory

#### Graphics

AMD Radeon Vega GPU with 8 (V1605B) or 3 (V1202B) Compute Units 4 independent displays supported DirectX® 12, EGL1.4, OpenCL™ 2.1, OpenGL® ES 1.1/ 2.x / 3.x (Halti), OpenGL® Next (Vulkan®), OpenGL® 4.6 supported H.265 (10-bit) decode and 8-bit video encode VP9 decode

#### Video Interfaces

2x HDMl connector, supporting HDMl 1.4 / HDMl 2.0a 2x DP alternate mode interfaces on USB Type-C connectors

#### Video Resolution

Up to 4K

#### Mass Storage

32GB eMMC 5.0 drive on-board SATA 6Gb/s 7p M connector M.2 Key B SATA SSD slot (Type 2242 or 2260 modules accepted) M.2 Key M NVMe Slot (PCI-e x4 Gen3 interface)

#### Networking

Realtek RTL811G Gigabit Ethernet controller Gigabit Ethernet LAN interface M.2 Key E Slot for optional Wireless modules M.2 Key B Slot for optional 2x GbEthernet

#### USB

2x USB 3.1 Host ports on Type-A sockets 2x USB 3.1 Host ports on Type-C sockets, with DisplayPort Alternate Mode and Power Delivery Role 1 x USB 2.0 Host port on M.2 Key E slot

#### PCI-Express

1 x PCI-e x2 port on M.2 Key B SSD Slot 1 x PCI-e x1 port on M.2 Key E slot 1 x PCI-e x4 port on M.2 Key M Slot

#### Audio

HD Audio Codec Realtek ALC888S Combo TRSS connector with Mic In and Line out support S/PDIF or additional headphone signal 2 x Speaker internal headers

#### Other Interfaces

I2C Grove connectors
Switch/LED Front Panel Header
CIR (Consumer InfraRed) Sensor
Arduino™ Leonardo compatible interface
Embedded controller I/O header with 2x UART, SPI, 2x I2C, FAN Control,
Keyboard Scan or GPI/O signals

Power supply: +19V<sub>DC</sub> ± 5% DC Power Jack USB Type-C Power In RTC Coin cell Battery

Operating temperature:  $0^{\circ}C \div +50^{\circ}C^{**}$  (Commercial temperature)

Dimensions: 120 x 120 mm (4.72" x 4.72").

Supported Operating Systems:

Microsoft® Windows 10 Any Linux distribution for X86 64-bit platform

Any Linux distribution for 700 04-bit platform

\*\* Environmental temperature, measured using UDOO BOLT Standard heatsink with Fan

## 2.3 Electrical specifications

The UDOO BOLT board can be supplied only with an external  $19V_{DC} \pm 5\%$  power supply, minimum 60W (i.e. min. 3.15A @ 19V) for basic functionalities recommended. Always make sure that the power cable is less than 3mt. long.

This voltage can be supplied through a DC power jack (CN5) type Singatron p/n 2DC3122-007111F. Internal pin is V<sub>IN</sub> power line.

Mating DC plug as shown in the picture below (Singatron p/n 45P06CV230-1A00-01 or equivalent).

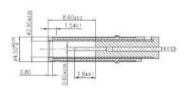

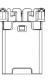

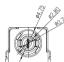

The Board can also be powered by using a standard USB-C power adapter, with the same minimum wattage (power profile: 20V 3A).

A bicolour Green/Yellow LED is placed near the DC IN power jack to signal the power state of the board. When the board is powered but turned off, then the LED turns on Yellow, during normal working (S0 State) the LED turns on Green light.

#### 2.3.1 RTC Battery

For the occurrences when the module is not powered with an external power supply, on board there is a cabled coin Lithium Battery to supply, with a 3V voltage, the Real Time Clock embedded inside the AMD Ryzen $^{\text{TM}}$  Embedded V1000 SoC.

Battery used is a cabled CR2032-LD Lithium coin-cell battery, with a nominal capacity of 220mAh.

| Battery connector – CN4 |           |  |  |  |
|-------------------------|-----------|--|--|--|
| Pin                     | Signal    |  |  |  |
| 1                       | $V_{RTC}$ |  |  |  |
| 2                       | GND       |  |  |  |

The battery is not rechargeable, and can be connected to the board using dedicated connector CN5 which is a 2-pin p1.27 mm type MOLEX p/n 53261-0271 or equivalent, with pinout shown in the table on the left.

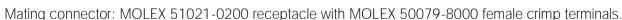

In case of exhaustion, the battery should only be replaced with devices of the same type. Always check the orientation before inserting and make sure that they are aligned correctly and are not damaged or leaking.

Never allow the batteries to become short-circuited during handling.

CAUTION: handling batteries incorrectly or replacing with not-approved devices may present a risk of fire or explosion.

Batteries supplied with UDOO BOLT are compliant to requirements of European Directive 2006/66/EC regarding batteries and accumulators. When putting out of order UDOO BOLT, remove the batteries from the board in order to collect and dispose them according to the requirement of the same European Directive above mentioned. Even when replacing the batteries, the disposal has to be made according to these requirements.

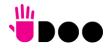

#### 2.3.2 Power consumption

Using the following setup, and using all possible SoCs offered for UDOO BOLT board, the current consumption (RMS) has been measured on the  $V_{IN}$  Power line. The board is supplied with a 19V voltage through DC power jack CN4 using a Keysight DC Power Analyzer model N6700B.

- O.S. Windows 10 Professional
- 32GB eMMC onboard
- 8GB DDR4-2133 Single Channel Memory
- USB mouse and keyboard connected
- HDMI display connected
- UEFI BIOS Release 1.00 RC 03

|                                                              | SoC V1202B     |        |                |        |  |
|--------------------------------------------------------------|----------------|--------|----------------|--------|--|
| Status                                                       | TDP 12         | 2W     | TDP 25         | W      |  |
|                                                              | Average (120s) | Peak   | Average (120s) | Peak   |  |
| Idle, power saving configuration                             | 0.357A         | 0.704A | 0.327A         | 0.674A |  |
| OS Boot, power saving configuration                          | 0.838A         | 1.388A | 0.851A         | 1.450A |  |
| Video reproduction@1080p, power saving configuration         | 0.712A         | 0.983A | 0.722A         | 1.230A |  |
| Video reproduction@4K, power saving configuration            | 0.822A         | 1.363A | 0.753A         | 1.380A |  |
| Internal Stress Test Tool, package power set at specific TDP | 1.411A         | 1.480A | 1.348A         | 1.634A |  |

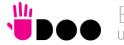

|                                                              | SoC V1605B     |        |                |         |  |
|--------------------------------------------------------------|----------------|--------|----------------|---------|--|
| Status                                                       | TDP 1:         | 2W     | TDP 25         | TDP 25W |  |
|                                                              | Average (120s) | Peak   | Average (120s) | Peak    |  |
| Idle, power saving configuration                             | 0.345A         | 0.752A | 0.341A         | 0.635A  |  |
| OS Boot, power saving configuration                          | 0.797A         | 1.608A | 0.780A         | 1.899A  |  |
| Video reproduction@1080p, power saving configuration         | 0.666A         | 1.156A | 0.593A         | 1.072A  |  |
| Video reproduction@4K, power saving configuration            | 0.847A         | 1.308A | 0.778A         | 1.424A  |  |
| Internal Stress Test Tool, package power set at specific TDP | 1.293A         | 1.485A | 1.506A         | 1.943A  |  |

Independently by the SoC mounted onboard, the following power consumptions are common to all boards:

Battery Backup power consumption: 3.68µA Soft-Off State power consumption: TBM Suspend State power consumption: TBM

Please consider that the power consumption depends strongly on the utilization scenario.

#### 2.3.3 Power rails naming convention

In all the tables contained in this manual, Power rails are named with the following meaning:

\_RUN: Switched voltages, i.e. power rails that are active only when the board is in ACPI's S0 (Working) state. Examples: +3.3V\_RUN, +5V\_RUN.

\_ALW: Always-on voltages, i.e. power rails that are active both in ACPI's S0 (Working), S3 (Standby) and S5 (Soft Off) state. Examples: +5V\_ALW, +3.3V\_ALW.

\_DSW: Deep Sleep Well voltage, i.e. power rails that remain active also when the \_ALW voltages have been turned off, in a state very similar to the Mechanical Off (G3) but with the possibility of awakening of the module upon a very limited set of events. It is not supported by UDOO Bolt firmware, however.

\_SUS: unswitched ACPI S3 voltages, i.e. power rails that are active both in ACPI's S0 (Working) and S3 (Standby) state. Examples: +1.5V\_SUS

Other suffixes are used for application specific power rails, which are derived from same voltage value of voltage switched rails, if it is not differently stated (for example,  $+5V_{HDMI}$  is derived from  $+5V_{LDMI}$ , and so on).

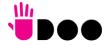

## 2.4 Mechanical specifications

The board dimensions are 120 x 120 mm (4.72" x 4.72").

The printed circuit of the board is made of twelve layers, some of them are ground planes, for disturbance rejection.

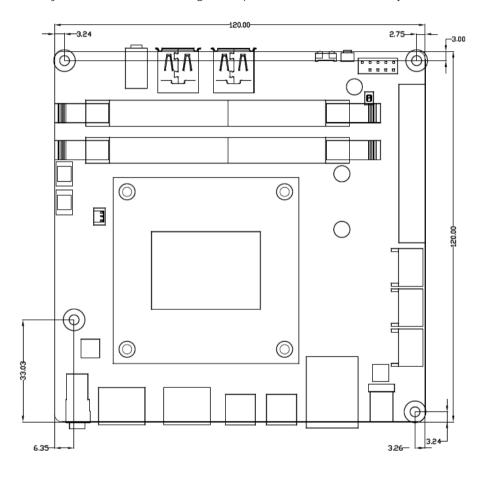

## 2.5 Block diagram

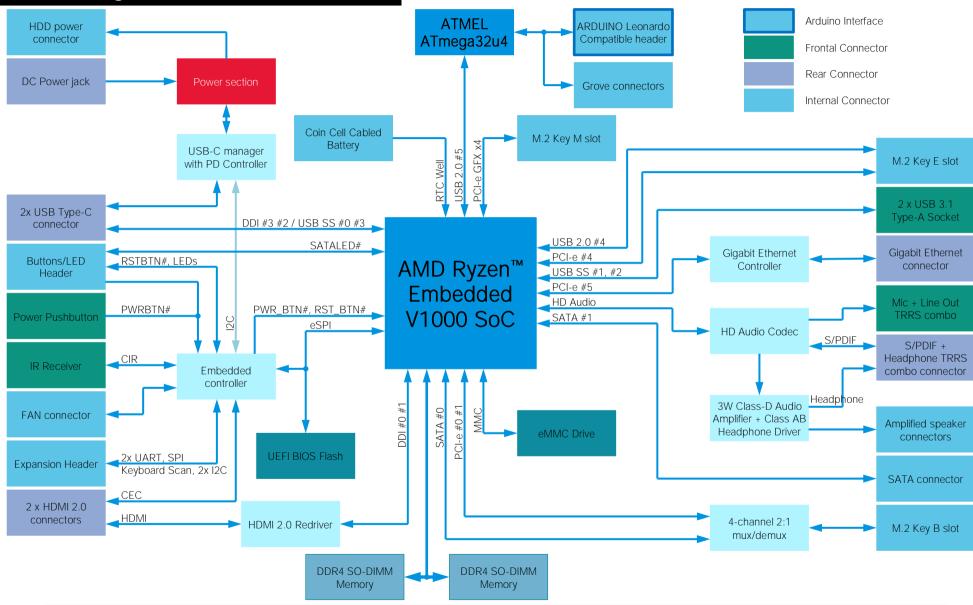

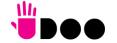

23

# Chapter 3. CONNECTORS

- Introduction
- Connectors overview
- Connectors description

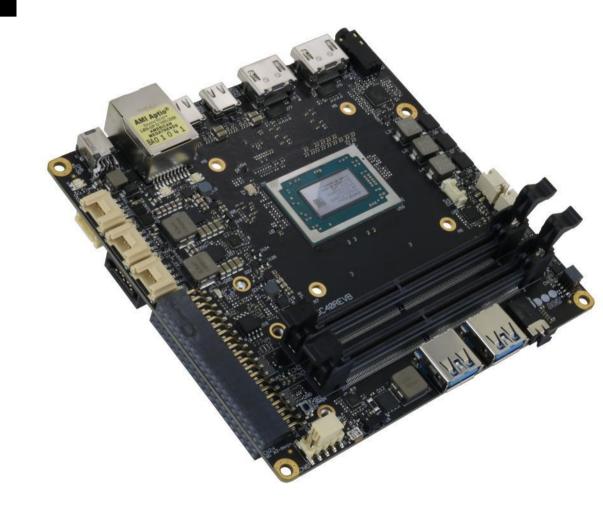

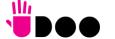

## 3.1 Introduction

On UDOO BOLT board, there are several connectors located on the upper plane. Standard connectors are placed on the same sides of PCB, so that it is possible to place them on a panel of an eventual enclosure.

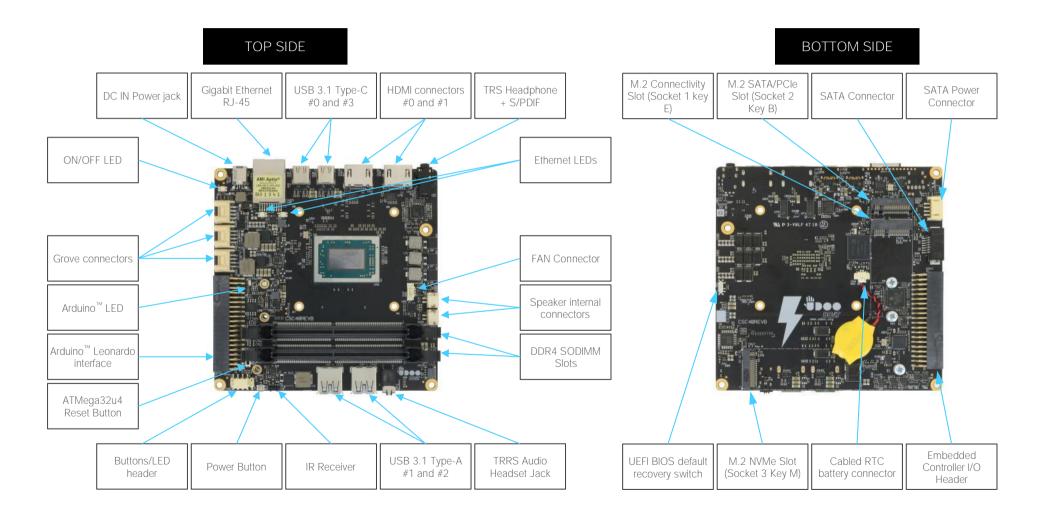

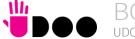

## 3.2 Connectors overview

| Name | Description                                            | Name | Description                                       |
|------|--------------------------------------------------------|------|---------------------------------------------------|
| CN4  | Cabled RTC Battery                                     | CN19 | HDMI connector #1                                 |
| CN5  | DC IN Power Jack                                       | CN20 | HDMI connector #0                                 |
| CN6  | Buttons/LED Internal Header                            | CN21 | USB 3.1 Type-A Port #1                            |
| CN7  | FAN Connector                                          | CN22 | USB 3.1 Type-A Port #2                            |
| CN8  | USB Type-C Port #0                                     | CN23 | Gigabit Ethernet connector                        |
| CN9  | USB Type-C Port #3                                     | CN24 | Arduino <sup>™</sup> Leonardo interface Connector |
| CN10 | USB C Controller programming header (reserved)         | CN25 | Embedded Controller I/O Header                    |
| CN11 | TRRS Audio Headset Jack                                | CN26 | GROVE Analog Connector                            |
| CN12 | TRS Headphone + S/PDIF                                 | CN27 | GROVE Digital / UART Connector                    |
| CN14 | SATA Port #1 M 7p connector                            | CN28 | GROVE I2C Connector                               |
| CN15 | SATA Power Connector                                   | CN29 | Right Speaker Connector                           |
| CN16 | M.2 Connectivity Slot (Socket 1 Key E Type 2230)       | CN30 | Left Speaker Connector                            |
| CN17 | M.2 NVMe Slot (Socket 3 Key M Type 2280)               | SW1  | UEFI BIOS default Restore switch                  |
| CN18 | M.2 SATA/PCI-e Slot (Socket 2 Key B type 2242 or 2260) | U61  | IR Receiver                                       |

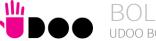

## 3.3 Connectors description

#### 3.3.1 Ethernet connector

|     | Gigabit Ethernet Connector- CN23 |     |           |  |  |  |
|-----|----------------------------------|-----|-----------|--|--|--|
| Pin | Signal                           | Pin | Signal    |  |  |  |
| 1   | GBE_MDI0+                        | 5   | GBE_MDI2- |  |  |  |
| 2   | GBE_MDI0-                        | 6   | GBE_MDI1- |  |  |  |
| 3   | GBE_MDI1+                        | 7   | GBE_MDI3+ |  |  |  |
| 4   | GBE_MDI2+                        | 8   | GBE_MDI3- |  |  |  |

On board, there is a Gigabit Ethernet connector, for the direct connection of the UDOO BOLT module to a wired LAN.

The Ethernet connection is managed by a dedicated Realtek RTL8111G Gigabit Ethernet controller, interfaced to PCI-express port #5.

This interface is compatible both with Gigabit Ethernet (1000Mbps) and with Fast Ethernet (10/100Mbps) Networks. They will configure automatically to work with the existing network.

Please be aware that it will work in Gigabit mode only in case that it is connected to Gigabit Ethernet switches/hubs/routers. For the connection, cables category Cat5e or better are

required. Cables category Cat6 are recommended for noise reduction and EMC compatibility issues, especially when the length of the cable is significant.

GBE\_MDI0+/GBE\_MDI0-: Ethernet Controller Media Dependent Interface (MDI) I/O differential pair #0. It is the first differential pair in Gigabit Ethernet mode, and the Transmit differential pair in 10/100 Mbps modes.

GBE\_MDI1+/GBE\_MDI1-: Ethernet Controller Media Dependent Interface (MDI) I/O differential pair #1. It is the second differential pair in Gigabit Ethernet mode, and the Receive differential pair in 10/100 Mbps modes.

GBE\_MDI2+/GBE\_MDI2-: Ethernet Controller Media Dependent Interface (MDI) I/O differential pair #2. It is the third differential pair in Gigabit Ethernet mode; it is not used in 10/100Mbps modes.

GBE\_MDI3+/GBE\_MDI3-: Ethernet Controller Media Dependent Interface (MDI) I/O differential pair #3. It is the fourth differential pair in Gigabit Ethernet mode; it is not used in 10/100Mbps modes.

Placed behind the GbE connector there are also two bicolour Green/Yellow LEDs: LED D159 (Right LED) shows 10/100 or 1000 connection: green means 100Mbps connection, yellow means 1000Mpbs connection, when the LED is Off then 10Mpbs or no connection is available. LED D160 (Left LED) shows ACTIVITY presence.

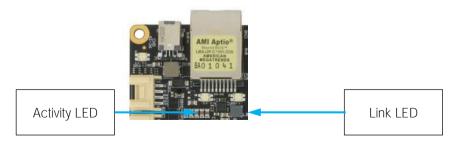

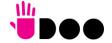

#### 3.3.2 USB ports

The AMD Ryzen<sup>™</sup> Embedded V1000 family of Processors used on UDOO BOLT board can manage up to five USB SuperSpeed (i.e., USB 3.1 compliant) ports and six High Speed (i.e. USB 2.0 compliant) ports. There is only one dedicated High Speed port, the other five ports are shared with the SuperSpeed ports, i.e. they can be used either by USB 2.0 or USB 3.0.

The USB 3.1 ports #1 and #2 are available on two single USB connectors, CN21 and CN22, placed on the same side of the PCB ("Frontal"), while USB 3.1 ports #0 and #3 are available on USB connectors CN8 and CN9 placed on the opposite side ("Rear"). "Rear" and "Frontal" terms are used considering a possible application of this board with an enclosure). The connectors used are standard USB 3.0 type-A receptacles.

USB 3.1 ports' connectors are standard type-A receptacle, they can be connected to all types of USB 1.1 / USB 2.0 / USB 3.0 devices using standard-A USB 3.x or USB 2.0 plugs.

For USB 3.x connections it is mandatory the use of SuperSpeed certified cables, whose SuperSpeed differential pairs are individually shielded inside the global cable's external shielding.

| US  | USB 3.1 port#1 type A receptacle – CN21 |     |            |  |  |
|-----|-----------------------------------------|-----|------------|--|--|
| Pin | Signal                                  | Pin | Signal     |  |  |
| 1   | +5V <sub>USB1</sub>                     | 5   | USB_SSRX1- |  |  |
| 2   | USB_P1-                                 | 6   | USB_SSRX1+ |  |  |
| 3   | USB_P1+                                 | 7   | GND        |  |  |
| 4   | GND                                     | 8   | USB_SSTX1- |  |  |
|     |                                         | 9   | USB_SSTX1+ |  |  |

| US  | USB 3.1 port #2 type-A receptacle – CN22 |     |            |  |  |
|-----|------------------------------------------|-----|------------|--|--|
| Pin | Signal                                   | Pin | Signal     |  |  |
| 1   | +5V <sub>USB2</sub>                      | 5   | USB_SSRX2- |  |  |
| 2   | USB_P2-                                  | 6   | USB_SSRX2+ |  |  |
| 3   | USB_P2+                                  | 7   | GND        |  |  |
| 4   | GND                                      | 8   | USB_SSTX2- |  |  |
|     |                                          | 9   | USB_SSTX2+ |  |  |

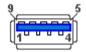

Signal description:

USB\_P1+/USB\_P1-: USB 2.0 Port #1 differential pair.

USB\_SSRX1+/USB\_SSRX1-: USB Super Speed Port #1 receive differential pair.

USB\_SSTX1+/USB\_SSTX1-: USB Super Speed Port #1 transmit differential pair.

USB\_P2+/USB\_P2-: USB 2.0 Port #2 differential pair.

USB\_SSRX1+/USB\_SSRX1-: USB Super Speed Port #1 receive differential pair.

USB\_SSTX1+/USB\_SSTX1-: USB Super Speed Port #1 transmit differential pair.

Common mode chokes are placed on all USB differential pairs for EMI compliance.

For ESD protection, on all data and voltage lines are placed clamping diodes for voltage transient suppression.

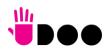

USB ports #0 and #3, instead, are available on standard Type-C connectors (CN8 and CN9), with DisplayPort Alternate Mode and USB Dual Role Power Delivery (rel. 3.0) additional functionalities. This means that USB type-C connectors can be used to connect external USB devices, DP/HDMl displays or used to supply the board by using a 60W minimum USB-C Power Adapter (power profile 20V 3A).

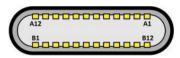

USB 3.1 Port #0 is internally multiplexed by the AMD Ryzen<sup>™</sup> Embedded V100 Processor with Display Port #3, USB 3.1 Port #3 is multiplexed with Display Port #2.

| USB 3.1 port#0 type C receptacle – CN8 |              |     |              |
|----------------------------------------|--------------|-----|--------------|
| Pin                                    | Signal       | Pin | Signal       |
| A1                                     | GND          | B12 | GND          |
| A2                                     | USBC0_SSTXA+ | B11 | USBC0_SSRXA+ |
| А3                                     | USBC0_SSTXA  | B10 | USBC0_SSRXA- |
| A4                                     | VBUS_C0      | В9  | VBUS_C0      |
| <b>A</b> 5                             | USBC0_CC1    | В8  | USBC0_SBU2   |
| A6                                     | USB0_A+      | В7  | USB0_B-      |
| A7                                     | USB0_A-      | В6  | USB0_B+      |
| A8                                     | USBC0_SBU1   | B5  | USBC0_CC2    |
| Α9                                     | VBUS_C0      | B4  | VBUS_C0      |
| A10                                    | USBC0_SSRXB- | ВЗ  | USBC0_SSTXB- |
| A11                                    | USBC0_SSRXB+ | В2  | USBC0_SSTXB+ |
| A12                                    | GND          | B1  | GND          |

| USB 3.1 port #3 type-C receptacle – CN9 |              |     |              |
|-----------------------------------------|--------------|-----|--------------|
| Pin                                     | Signal       | Pin | Signal       |
| A1                                      | GND          | B12 | GND          |
| A2                                      | USBC3_SSTXA+ | B11 | USBC3_SSRXA+ |
| А3                                      | USBC3_SSTXA- | B10 | USBC3_SSRXA- |
| A4                                      | VBUS_C3      | В9  | VBUS _C3     |
| <b>A</b> 5                              | USBC3_CC1    | В8  | USBC3_SBU2   |
| A6                                      | USB3_A+      | В7  | USB3_B-      |
| Α7                                      | USB3_A-      | В6  | USB3_B+      |
| A8                                      | USBC3_SBU1   | B5  | USBC3_CC2    |
| Α9                                      | VBUS_C3      | B4  | VBUS_C3      |
| A10                                     | USBC3_SSRXB- | В3  | USBC3_SSTXB- |
| A11                                     | USBC3_SSRXB+ | B2  | USBC3_SSTXB+ |
| A12                                     | GND          | B1  | GND          |

#### Signal description:

USB0\_A+/USB0\_A-: USB 2.0 Port #0 differential pair, position 1.

USB0\_B+/USB0\_B-: USB 2.0 Port #0 differential pair, position 2.

USBC0\_SSRXA+/USBC0\_SSRXA-: USB Super Speed Port #0 receive first differential pair. When used for DP Alternate mode, this pair carries out Display Port #3 Differential pair #3.

USBC0\_SSTXA+/USBC0\_SSTXA-: USB Super Speed Port #1 transmit first differential pair. When used for DP Alternate mode, this pair carries out Display Port #3 Differential pair #2.

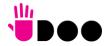

USBC0\_SSRXB+/USBC0\_SSRXB-: USB Super Speed Port #0 receive second differential pair. When used for DP Alternate mode, this pair carries out Display Port #3 Differential pair #0.

USBC0\_SSTXB+/USBC0\_SSTXB-: USB Super Speed Port #1 transmit second differential pair. When used for DP Alternate mode, this pair carries out Display Port #3 Differential pair #1.

USBC0\_CC1: USB-C Port #0 Configuration Channel #1

USBC0\_CC2: USB-C Port #0 Configuration Channel #2

USBC0\_SBU1: USB-C Port #0 Sideband Use signal #1 When used for DP Alternate mode, this pair carries out Display Port #3 Aux Signal positive line.

USBC0\_SBU2: USB-C Port #0 Sideband Use signal #2. When used for DP Alternate mode, this pair carries out Display Port #3 Aux Signal negative line

VBUS\_CO: USB-C Port #0 VBUS power rail. Can be used both for powering client devices with a 5V voltage (power source mode) or to power the whole board using an USB-C power adapter (power sink mode).

USB3\_A+/USB3\_A-: USB 2.0 Port #3 differential pair, position 1.

USB3\_B+/USB3\_B-: USB 2.0 Port #3 differential pair, position 2.

USBC3\_SSRXA+/USBC3\_SSRXA-: USB Super Speed Port #3 receive first differential pair. When used for DP Alternate mode, this pair carries out Display Port #2 Differential pair #3.

USBC3\_SSTXA+/USBC3\_SSTXA-: USB Super Speed Port #3 transmit first differential pair. When used for DP Alternate mode, this pair carries out Display Port #2 Differential pair #2.

USBC3\_SSRXB+/USBC3\_SSRXB-: USB Super Speed Port #3 receive second differential pair. When used for DP Alternate mode, this pair carries out Display Port #2 Differential pair #0.

USBC3\_SSTXB+/USBC3\_SSTXB-: USB Super Speed Port #3 transmit second differential pair. When used for DP Alternate mode, this pair carries out Display Port #2 Differential pair #1.

USBC3\_CC1: USB-C Port #3 Configuration Channel #1

USBC3\_CC2: USB-C Port #3 Configuration Channel #2

USBC3\_SBU1: USB-C Port #3 Sideband Use signal #1 When used for DP Alternate mode, this pair carries out Display Port #2 Aux Signal positive line.

USBC3\_SBU2: USB-C Port #3 Sideband Use signal #2. When used for DP Alternate mode, this pair carries out Display Port #2 Aux Signal negative line

VBUS\_C3: USB-C Port #3 VBUS power rail. Can be used both for powering client devices with a 5V voltage (power source mode) or to power the whole board using an USB-C power adapter (power sink mode).

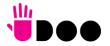

#### 3.3.3 HDMI connectors

The AMD Ryzen<sup>™</sup> Embedded V1000 family of Processors offer four Digital Display Interfaces, configurable to work in HDMI/DVI/DP++ modes.

On the UDOO BOLT board, the Digital Display Interfaces #0 and #1 are used to implement two HDMI 2.0 interfaces through as many HDMI 2.0 ReDriver / Level shifters and ESD protection + signal conditioning ICs.

Therefore, on-board there are two standard certified HDMI connector, right-angle, type A, MOLEX P/N 47151-1001.

| HDMI Connector #1– CN19 |              |     |                      |
|-------------------------|--------------|-----|----------------------|
| Pin                     | Signal       | Pin | Signal               |
| 1                       | HDMI1_LANE2+ | 2   | GND                  |
| 3                       | HDMI1_LANE2- | 4   | HDMI1_LANE1+         |
| 5                       | GND          | 6   | HDMI1_LANE1-         |
| 7                       | HDMI1_LANE0+ | 8   | GND                  |
| 9                       | HDMI1_LANE0- | 10  | HDMI1_CLK+           |
| 11                      | GND          | 12  | HDMI1_CLK-           |
| 13                      | HDMI1_CEC    | 14  | HDMI1_UTILITY        |
| 15                      | HDMI1_SCL    | 16  | HDMI1_SDA            |
| 17                      | GND          | 18  | +5V <sub>HDMI1</sub> |
| 19                      | HDMI1_HPD    |     |                      |

| HDMI Connector #0 – CN20 |              |     |                      |
|--------------------------|--------------|-----|----------------------|
| Pin                      | Signal       | Pin | Signal               |
| 1                        | HDMIO_LANE2+ | 2   | GND                  |
| 3                        | HDMIO_LANE2- | 4   | HDMIO_LANE1+         |
| 5                        | GND          | 6   | HDMIO_LANE1-         |
| 7                        | HDMIO_LANEO+ | 8   | GND                  |
| 9                        | HDMIO_LANEO- | 10  | HDMIO_CLK+           |
| 11                       | GND          | 12  | HDMIO_CLK-           |
| 13                       | HDMI0_CEC    | 14  | HDMI0_UTILITY        |
| 15                       | HDMI0_SCL    | 16  | HDMIO_SDA            |
| 17                       | GND          | 18  | +5V <sub>HDMIO</sub> |
| 19                       | HDMIO_HPD    |     |                      |

Signals involved in HDMI management are the following:

HDMIO\_CLK+/ HDMIO\_CLK-: HDMI port #0 differential Clock.

HDMIO\_LANEO+/ HDMIO\_LANEO-: HDMI port #0 differential pair #0

HDMIO\_LANE1+/ HDMIO\_LANE1-: HDMI port #0 differential pair #1

HDMIO\_LANE2+/HDMIO\_LANE2-: HDMI port #0 differential pair #2

HDMIO\_SDA: DDC Data line for HDMI port #0. Bidirectional signal, electrical level  $+5V_{HDMIO}$  with a  $1k87\Omega$  pull-up resistor.

HDMI0\_SCL: DDC Clock line for HDMI port #0. Output signal, electrical level  $+5V_{HDMI0}$  with a  $1k87\Omega$  pull-up resistor.

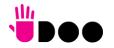

HDMIO\_CEC: HDMI Consumer Electronics Control (CEC) Line. Bidirectional signal, electrical level  $+3.3V_DSW$  with a  $27k\Omega$  pull-up resistor and Schottky Diode.

HDMIO\_HPD: HDMI Port #0 Hot Plug Detect Input signal. +5V<sub>HDMIO</sub> electrical level signal with dynamic pull-down.

HDMIO\_UTILITY: HDMI Port #0 Utility Input signal. +5V<sub>HDMIO</sub> electrical level signal.

HDMI1\_CLK+/ HDMI1\_CLK-: HDMI port #1 differential Clock.

HDMI1\_LANEO+/ HDMI1\_LANEO-: HDMI port #1differential pair #0

HDMI1\_LANE1+/ HDMI1\_LANE1-: HDMI port #1differential pair #1

HDMI1\_LANE2+/HDMI1\_LANE2-: HDMI port #1differential pair #2

HDMI1\_SDA: DDC Data line for HDMI port #1. Bidirectional signal, electrical level  $+5V_{HDMI1}$  with a  $1k87\Omega$  pull-up resistor.

HDMI1\_SCL: DDC Clock line for HDMI port #1. Output signal, electrical level  $+5V_{HDMI1}$  with a  $1k87\Omega$  pull-up resistor.

HDMI1\_CEC: HDMI Consumer Electronics Control (CEC) Line. Bidirectional signal, electrical level +3.3V\_DSW with a 27kΩ pull-up resistor and Schottky Diode.

HDMI1\_HPD: HDMI Port #1 Hot Plug Detect Input signal. +5V<sub>HDMI1</sub> electrical level signal with dynamic pull-down.

HDMI1\_UTILITY: HDMI Port #1 Utility Input signal. +5V<sub>HDMI1</sub> electrical level signal.

All data and voltage lines are protected against ESD.

Always use HDMI-certified cables for the connection between the board and the HDMI display; a category 2 (High-Speed) cable is recommended for higher resolutions, category 1 cables can be used for 720p resolution.

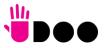

#### 3.3.4 Audio interfaces

In the UDOO BOLT board, audio functionalities are provided by a Realtek ALC888S High Definition Audio Codec.

| 1 |
|---|
|   |

| Pin    | Signal                      |
|--------|-----------------------------|
| TIP    | Headphone Out Left Channel  |
| RING1  | Headphone Out Right Channel |
| RING2  | MIC-/MIC+                   |
| SLEEVE | MIC+/MIC-                   |

In order to reduce the space dedicated to connectors, there is a TRRS Combo Audio Socket, i.e. a single socket which offer both stereo Line Out and Mic In functionalities.

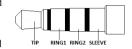

Such TRRS Combo Audio socket can be used with any 4-poles 3.5mm diameter audio jack, with pinout compatible with the most recent Headsets, shown in the table on the left.

#### Right Speaker Connector- CN29

| Pin | Signal                  |
|-----|-------------------------|
| 1   | Speaker Right Channel + |
| 2   | Speaker Right Channel - |

Additionally, it is also possible to connect external stereo speakers by using the dedicated connectors CN29 and CN30, which are two connectors type HR p/n A2001WV-S-02PD01 or equivalent.

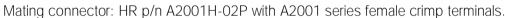

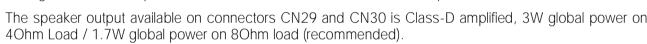

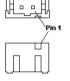

#### Left Speaker Connector- CN30

Speaker Left Channel -Speaker Left Channel +

Furthermore, on the Rear panel Side, there is a combo analogic / digital connector, a TRS 3.5mm audio socket which integrates also a LED Transmitter for S/PDIF optical connections (Optical 3.5mm jack). This connector can therefore be used to connect both analog headsets (TRS plug) and digital audio devices (coaxial optical cable with 3.5mm jack, like in the picture).

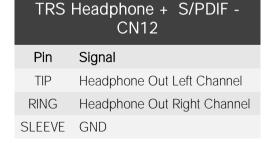

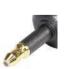

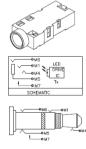

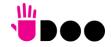

#### 3.3.5 Buttons / LFD header

| Buttons / LED Header – CN6 |          |     |                |
|----------------------------|----------|-----|----------------|
| Pin                        | Signal   | Pin | Signal         |
| 1                          | HD_LED_P | 2   | FP PWR_P/SLP_N |
| 3                          | HD_LED_N | 4   | FP PWR_N/SLP_P |
| 5                          | RST_SW_N | 6   | PWR_SW_P       |
| 7                          | RST_SW_P | 8   | PWR_SW_N       |
| 9                          |          |     |                |

To allow the integration of a UDOO BOLT based system inside a box PC-like, there is a connector on the board that allows to remote signals for the Power Button (to be used to put the system in a Soft Off State, or awake from it), for the Reset Button, and the signal for optional LED signalling activity on SATA Channel and Power On states.

The pinout of this connector complies with Intel® Front Panel I/O connectivity Design Guide, Switch/LED Front Panel section, chapter 2.2. It is shown in the table on the left.

Connector CN6 is an internal 9-pin standard male pin header, p 2.54 mm, 5+4 pin, h= 6mm, type NELTRON p/n 2213S-10G-E10 or equivalent.

#### Signals Description

HD\_LED\_P: Hard Disk Activity LED signal's pull-up to  $+5V_RUN$  voltage (510 $\Omega$  pull-up).

HD\_LED\_N: Hard Disk Activity LED output signal

RST\_SW\_N: Reset Button GND

RST\_SW\_P: Reset button input signal. This signal has to be connected to an external momentary pushbutton (contacts normally open). When the pushbutton is pressed, the pulse of Reset signal will cause the reset of the board.  $+3.3V_DSW$  electrical level with  $4k7\Omega$  pull-up.

PWR\_SW\_P: Power button input signal,  $+3.3V_DSW$  electrical level with  $4k7\Omega$  pull-up. This signal can be connected to an external momentary pushbutton (contacts normally open). Upon the pressure of this pushbutton, the pulse of this signal will let the switched voltage rails turn on or off. Please be aware that this signal is also driven by the momentary pushbutton located on-board, near the header itself (please refer to the picture at page 25).

PWR SW N: Power button GND

FP PWR\_P/SLP\_N: Power/Sleep messaging LED terminal 1 with 510Ω pull-up resistor to +5V\_ALW voltage. Connect it to an extremity of a dual-color power LED for power ON/OFF, sleep and message waiting signalling. Please refer to Intel® Front Panel I/O connectivity Design Guide, chapter 2.2.4, for LED functionalities and signal meaning.

FP PWR\_N/SLP\_P: Power/Sleep messaging LED terminal 2 with 510Ω pull-up resistor to +5V\_ALW voltage. Connect it to the other extremity of the dual-color power LED above mentioned.

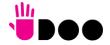

#### 3.3.6 SATA connectors

| SATA Connector - CN14 |           |  |
|-----------------------|-----------|--|
| Pin                   | Signal    |  |
| 1                     | GND       |  |
| 2                     | SATA1_Tx+ |  |
| 3                     | SATA1_Tx- |  |
| 4                     | GND       |  |
| 5                     | SATA1_Rx- |  |
| 6                     | SATA1_Rx+ |  |
| 7                     | GND       |  |

The AMD Ryzen<sup>™</sup> Embedded V1000 family of Processors embed a SATA Controller, which offers two SATA III, 6.0 Gbps interfaces.

Of these interfaces, one SATA channel is carried out to a standard male S-ATA connector, CN14 (the other SATA channel is available on the M.2 Key B socket, CN18, please check par. 3.3.7).

Pin 7 Pin 1

Here following the signals related to SATA interface:

SATA1\_TX+/SATA1\_TX-: Serial ATA Channel #1 Transmit differential pair

SATA1\_RX+/SATA1\_RX-: Serial ATA Channel #1 Receive differential pair

10nF AC series decoupling capacitors are placed on each line of SATA differential pairs.

#### S-ATA Power Connector – CN15

| Signal  |
|---------|
|         |
| GND     |
| GND     |
| +5V_RUN |
|         |

A dedicated power connector, CN15, can be used to give supply to external Hard Drives (or Solid State Drives) connected to the SATA male connector.

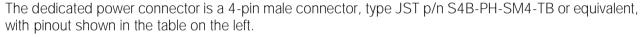

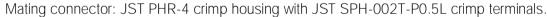

Maximum allowed power consumption for this connector is 1A.

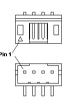

#### 3.3.7 M.2 SATA/PCI-e Slot: Socket 2 Key B type 2242/2260

| M.2 SATA/PCI-e Slot – CN18 |                     |     |            |
|----------------------------|---------------------|-----|------------|
| Pin                        | Signal              | Pin | Signal     |
| 1                          |                     | 2   | +3.3V_RUN  |
| 3                          | GND                 | 4   | +3.3V_RUN  |
| 5                          | GND                 | 6   |            |
| 7                          |                     | 8   |            |
| 9                          |                     | 10  |            |
| 11                         | GND                 |     |            |
|                            |                     | 20  |            |
| 21                         |                     | 22  |            |
| 23                         |                     | 24  |            |
| 25                         |                     | 26  |            |
| 27                         | GND                 | 28  |            |
| 29                         | PCle1_Rx-           | 30  |            |
| 31                         | PCle1_Rx+           | 32  |            |
| 33                         | GND                 | 34  |            |
| 35                         | PCle1_Tx-           | 36  |            |
| 37                         | PCle1_Tx+           | 38  |            |
| 39                         | GND                 | 40  |            |
| 41                         | SATAO_Rx+/PCleO_Rx- | 42  |            |
| 43                         | SATAO_Rx-/PCleO_Rx+ | 44  |            |
| 45                         | GND                 | 46  |            |
| 47                         | SATA0_Tx-/PCle0_Tx- | 48  |            |
| 49                         | SATA0_Tx+/PCle0_Tx+ | 50  | PLT_RST#   |
| 51                         | GND                 | 52  | PCIE_REQ0# |
| 53                         | PCle0_Clock-        | 54  |            |
| 55                         | PCle0_Clock+        | 56  |            |
| 57                         | GND                 | 58  |            |

The mass storage capabilities of the UDOO BOLT are completed by an M.2 SSD Slot, which allow plugging M.2 Socket 2 Key B Solid State Drives with SATA interface or PCI-e x2 interface (PCI-e x1 is also supported).

The connector used for the M.2 SATA/PCI-e slot is CN18, which is a standard 75 pin M.2 Key B connector, type LOTES p/n APCI0087-P001A, H=8.5mm, with the pinout shown in the table on the left.

On the UDOO BOLT board there is also a Threaded Spacer which allows the placement of M.2 Socket 2 Key B SATA/PCI-e modules in 2260 size.

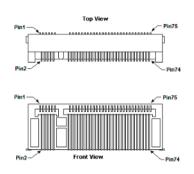

It is possible to place also modules in 2242 or 2260 size, by using a M/F Spacer which allows fixing the M.2 module on the spacer already available on the PCB, deemed for the fixing of the M.2 connectivity slot (see next paragraph)

Here following the signals related to the SATA interface:

SATAO\_Tx+/SATAO\_Tx-: Serial ATA Channel #0 Transmit differential pair

SATAO\_Rx+/SATAO\_Rx-: Serial ATA Channel #0 Receive differential pair

10nF AC series decoupling capacitors are placed on each line of SATA differential pairs.

Here following the signals related to the PCI-e interface:

PCIeO\_TX+/PCIeO\_TX-: PCI Express lane #0, Transmitting Output Differential pair

PCIeO RX+/PCIeO RX-: PCI Express lane #0, Receiving Input Differential pair

PCle1\_TX+/PCle1\_TX-: PCl Express lane #1, Transmitting Output Differential pair

PCle1 RX+/PCle1 RX-: PCl Express lane #1, Receiving Input Differential pair

PCle0\_Clock+ / PCle0\_Clock-: PCl Express Reference Clock for lane #2, Differential Pair

PLT\_RST#: Reset Signal that is sent from the SoC to all PCI-e devices available on the board (i.e. the GbE controller, the PCI-e based SSD modules plugged in the CN18 slot, the PCI-e x4 NVMe modules plugged in CN17slot and the connectivity modules plugged in CN16 slot). It is a 3.3V\_RUN active-low signal.

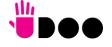

| 59 |          | 60 |           |
|----|----------|----|-----------|
| 61 |          | 62 |           |
| 63 |          | 64 |           |
| 65 |          | 66 |           |
| 67 |          | 68 |           |
| 69 | CONFIG_1 | 70 | +3.3V_RUN |
| 71 | GND      | 72 | +3.3V_RUN |
| 73 | GND      | 74 | +3.3V_RUN |
| 75 |          |    |           |

PCIe\_REQO#: PCI Express Clock Request Input, active low signal. This signal shall be driven low by any module inserted in the connectivity slot, in order to ensure that the SoC makes available the reference clock.

CONFIG\_1: Configuration input signal,  $+3.3V_RUN$  signal with  $10k\Omega$  pull-up. This signal is necessary to switch between the S-ATA and the PCI-e signals on the pins 41/43/47/49 of connector CN18. When CONFIG\_1 signal is high, then PCI-e x 2 interface is available on connector CN18. When the signal is driven low, then SATA interface will be available. The selection is automatic, since according to M.2 specifications for Socket2 SSD modules, CONFIG\_1 signal must be low for SSD based modules and high for PCI-e based modules.

The PCI-e x2 interface can be used also for different purposes other than SSD modules, but it is important that the CONFIG\_1 signal is driven properly (it can be left unconnected on PCI-e

based modules, due to the presence of the pull-up resistor on the platform).

## 3.3.8 M.2 Connectivity Slot: Socket 1 Key E Type 2230

|     | M.2 Connectiv | vity Slo | ot - CN16 |
|-----|---------------|----------|-----------|
| Pin | Signal        | Pin      | Signal    |
| 1   | GND           | 2        | +3.3V_ALW |
| 3   | USB_P4+       | 4        | +3.3V_ALW |
| 5   | USB_P4-       | 6        |           |
| 7   | GND           | 8        |           |
| 9   |               | 10       |           |
| 11  |               | 12       |           |
| 13  |               | 14       |           |
| 15  |               | 16       |           |
| 17  |               | 18       | GND       |
| 19  |               | 20       |           |
| 21  |               | 22       |           |
| 23  |               |          |           |
|     |               | 32       |           |
| 33  | GND           | 34       |           |
| 35  | PCle4_Tx+     | 36       |           |
|     |               |          |           |

It is possible to increase the connectivity of the UDOO BOLT board by using M.2 Socket 1 Key E connectivity modules (i.e. modules with functionalities like WiFi + Bluetooth).

The connector used for the M.2 Connectivity slot is CN16, which is a standard 75 pin M.2 Key E connector, type LOTES p/n APCI0076-P001A, H=4.2mm, with the pinout shown in the table on the left.

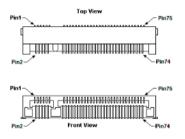

On the UDOO BOLT board there is also a Threaded Spacer which allows the placement of M.2 Socket 1 Key E connectivity modules in 2230 size.

Here following the signals related to this connectivity interface:

USB\_P4+/USB\_P4-: USB 2.0 Port #4 differential pair.

PCle4\_TX+/PCle4\_TX-: PCl Express lane #4, Transmitting Output Differential pair

PCle4\_RX+/PCle4\_RX-: PCl Express lane #4, Receiving Input Differential pair

PCle4\_Clock+ / PCle4\_Clock-: PCl Express Reference Clock for lane #4, Differential Pair

M.2\_WAKE#: Board's Wake Input, 3.3V\_A active low signal. It must be externally driven by the Connectivity module plugged in the slot when it requires waking up the system.

PLT\_RST#: Reset Signal that is sent from the SoC to all PCI-e devices available on the board

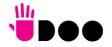

| 37 | PCle4_Tx-  | 38 |              |
|----|------------|----|--------------|
| 39 | GND        | 40 |              |
| 41 | PCle4_Rx+  | 42 |              |
| 43 | PCle4_Rx-  | 44 |              |
| 45 | GND        | 46 |              |
| 47 | PCle4_CLK+ | 48 |              |
| 49 | PCle4_CLK- | 50 | SUS_CLK      |
| 51 | GND        | 52 | PLT_RST#     |
| 53 | PCIe_REQ4# | 54 | BT_DISABLE#  |
| 55 | M.2_WAKE#  | 56 | WIFI_DISABLE |
| 57 | GND        | 58 |              |
| 59 |            | 60 |              |
| 61 |            | 62 |              |
| 63 | GND        | 64 |              |
| 65 |            | 66 |              |
| 67 |            | 68 |              |
| 69 | GND        | 70 |              |
| 71 |            | 72 | +3.3V_ALW    |
| 73 |            | 74 | +3.3V_ALW    |
| 75 | GND        |    |              |
|    |            |    |              |

(i.e. the GbE controller, the PCI-e based SSD modules plugged in the CN16 slot, the connectivity modules plugged in CN18 slot, the PCI-e x4 NVMe modules plugged in CN17slot). It is a 3.3V\_RUN active-low signal.

PCIe\_REQ4#: PCI Express Clock Request Input, active low signal. This signal shall be driven low by any module inserted in the connectivity slot, in order to ensure that the SoC makes available the reference clock.

SUS\_CLK: 32.768kHz Clock provided by the UDOO BOLT board to the module plugged in the slot CN16. +3.3V\_ALW electrical level.

BT\_DISABLE#: Bluetooth module disable, active low signal, +3.3V\_ALW electrical level. This signal can be used to disable Bluetooth functionalities of any connectivity module plugged in CN16 Slot.

WIFI\_DISABLE#; WiFi module disable, active low signal, +3.3V\_ALW electrical level. This signal can be used to disable WiFi functionalities of any connectivity module plugged in CN16 Slot.

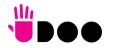

### 3.3.9 M.2 NVMe Slot: Socket 3 Key M Type 2280

|     |          | M.2 NVMe Slot | - CN17    |  |
|-----|----------|---------------|-----------|--|
| Pin | Signal   | Pin           | Signal    |  |
| 1   | GND      | 2             | +3.3V_RUN |  |
| 3   | GND      | 4             | +3.3V_RUN |  |
| 5   | GFX_Rx3- | 6             |           |  |
| 7   | GFX_Rx3+ | 8             |           |  |
| 9   | GND      | 10            |           |  |
| 11  | GFX_Tx3- | 12            | +3.3V_RUN |  |
| 13  | GFX_Tx3+ | 14            | +3.3V_RUN |  |
| 15  | GND      | 16            | +3.3V_RUN |  |
| 17  | GFX_Rx2- | 18            | +3.3V_RUN |  |
| 19  | GFX_Rx2+ | 20            |           |  |
| 21  | GND      | 22            |           |  |
| 23  | GFX_Tx2- | 24            |           |  |
| 25  | GFX_Tx2+ | 26            |           |  |
| 27  | GND      | 28            |           |  |
| 29  | GFX_Rx1- | 30            |           |  |
| 31  | GFX_Rx1+ | 32            |           |  |
| 33  | GND      | 34            |           |  |
| 35  | GFX_Tx1- | 36            |           |  |
| 37  | GFX_Tx1+ | 38            |           |  |
| 39  | GND      | 40            |           |  |
| 41  | GFX_Rx0- | 42            |           |  |
| 43  | GFX_Rx0+ | 44            |           |  |
| 45  | GND      | 46            |           |  |
| 47  | GFX_Tx0- | 48            |           |  |
| 49  | GFX_Tx0+ | 50            | PLT_RST#  |  |
| 51  | GND      | 52            | GFX_REQ#  |  |

Another possibility for connecting mass storage devices is given by the M.2 Key M Slot, which allows the plugging of M.2 High Capacity SSD drives with PCI-e x4 interface.

The connector used for the M.2 SSD slot is CN17, which is a standard 75 pin M.2 Key M connector, type LOTES p/n APCl0096-P005H, H=8.5mm, with the pinout shown in the table on the left.

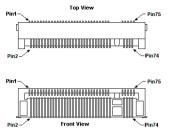

On the UDOO BOLT board there is also a Threaded Spacer which allows the placement of M.2 Socket 3 Key M PCI-e SSD modules in 2280 size.

Here following the signals related to this connectivity interface:

GFX\_Tx0+/GFX\_Tx0-: PCI-e GFX port x4 lane #0, Transmitting Output Differential pair GFX\_Rx0+/GFX\_Rx0-: PCI-e GFX port x4 lane #0, Receiving Input Differential pair GFX\_Tx1+/GFX\_Tx1-: PCI-e GFX port x4 lane #1, Transmitting Output Differential pair GFX\_Rx1+/GFX\_Rx1-: PCI-e GFX port x4 lane #1, Receiving Input Differential pair GFX\_Tx2+/GFX\_Tx2-: PCI-e GFX port x4 lane #2, Transmitting Output Differential pair GFX\_Rx2+/GFX\_Rx2-: PCI-e GFX port x4 lane #2, Receiving Input Differential pair GFX\_Tx3+/GFX\_Tx3-: PCI-e GFX port x4 lane #3, Transmitting Output Differential pair GFX\_Rx3+/GFX\_Rx3-: PCI-e GFX port x4 lane #3, Receiving Input Differential pair PCIe4\_Clock+ / PCIe4\_Clock-: PCI Express Reference Clock for lane #4, Differential Pair

PLT\_RST#: Reset Signal that is sent from the SoC to all PCI-e devices available on the board (i.e. the GbE controller, the PCI-e based SSD modules plugged in the CN16 slot, the connectivity modules plugged in CN18 slot, the PCI-e x4 NVMe modules plugged in CN17slot). It is a 3.3V\_RUN active-low signal.

GFX\_REQ#: PCI Express GFX Clock Request Input, active low signal. This signal shall be driven low by any module inserted in the connectivity slot, in order to ensure that the SoC makes available the reference clock.

| 53 | PEG_CLK- | 54 |           |
|----|----------|----|-----------|
| 55 | PEG_CLK+ | 56 |           |
| 57 | GND      | 58 |           |
|    |          |    |           |
| 67 |          | 68 |           |
| 69 |          | 70 | +3.3V_RUN |
| 71 | GND      | 72 | +3.3V_RUN |
| 73 | GND      | 74 | +3.3V_RUN |
| 75 | GND      |    |           |

#### 3.3.10 FAN connector

| FAN Connector – CN7 |              |  |  |
|---------------------|--------------|--|--|
| Pin                 | Signal       |  |  |
| 1                   | GND          |  |  |
| 2                   | FAN_POWER    |  |  |
| 3                   | FAN_TACHO_IN |  |  |

Depending on the usage model of UDOO BOLT, for critical applications/environments on UDOO BOLT it is available a 3-pin single line SMT connector for an external +5V<sub>DC</sub> FAN.

The Connector is a type MOLEX 53398-0571 or equivalent, with pinout shown in the table on the left.

Mating connector: MOLEX 51021-0300 receptacle with MOLEX 50079-8000 female crimp terminals.

Please be aware that the use of an external fan depends strongly on customer's application/installation.

FAN\_POWER: +5V\_ALW derived power rail for FAN.

FAN\_TACHO\_IN: tachometric input from the FAN to the embedded microcontroller,  $+3.3V_RUN$  electrical level signal with  $10k\Omega$  pull-up resistor.

#### 3.3.11 ARDUINO™ interface

|     | Arduino™ Interface | Conr | nector – CN24 |
|-----|--------------------|------|---------------|
| Pin | Signal             | Pin  | Signal        |
| 1   | A5                 | 2    | D0 / RX       |
| 3   | A4                 | 4    | D1 / TX       |
| 5   | A3                 | 6    | D2 / SDA      |
| 7   | A2                 | 8    | D3 / SCL      |
| 9   | A1                 | 10   | D4            |
| 11  | AO                 | 12   | D5*           |
| 13  |                    | 14   | D6*           |
| 15  | GND                | 16   | D7            |
| 17  | GND                | 18   | IO8           |
| 19  | 5V_OUT             | 20   | IO9*          |
| 21  | 3.3V_OUT           | 22   | IO10*         |
| 23  | RESET#             | 24   | IO11*         |
| 25  | 5V_OUT             | 26   | IO12          |
| 27  | MISO               | 28   | IO13*         |
| 29  | MOSI               | 30   | GND           |
| 31  | SCK                | 32   | AREF          |
| 33  | GND                | 34   | D2/SDA        |
| 35  | RXLED              | 36   | D3/SCL        |
| 37  | TXLED              | 38   | GND           |
| 39  | 5V_OUT             | 40   | 5V_OUT        |

On a dual row p.2.54mm dedicated female header is realised an Arduino<sup>™</sup> Leonardo interface, which is managed by an ATMEL ATmega32U4 microcontroller, connected to the AMD Ryzen<sup>™</sup> Embedded V1000 processor via an internal USB. It's exactly the same thing as having an Arduino<sup>™</sup> Leonardo board attached via USB to a standard PC.

It is possible to refer to  $Arduino^{T}$  Leonardo documentation for a description of the signals available on this connector, and the way to use them.

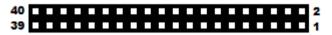

Near the connector, there is also an integrated Yellow SMT LED, which indicates the proper working of Arduino™ section. This LED is driven by using IO13\* signal, it's working depends on the programming of ATmega32u4 microcontroller.

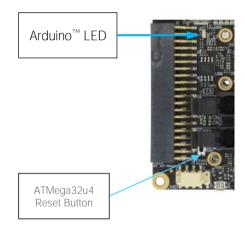

On-board, between the Arduino™ interface connector CN24 and the buttons/led header CN6, it is also available a miniaturized momentary switch, that can be used to reset the ATmega32u4 microcontroller.

#### 3.3.12 GROVE connectors

The UDOO Bolt board offers the possibility of managing Seeed Technology Grove family of sensors through the Arduino<sup>™</sup> platform by using three dedicated connectors, directly managed by the ATmega ATmega32u4 controller.

| G   | GROVE Analog connector – CN26 |                     |  |
|-----|-------------------------------|---------------------|--|
| Pin | Signal                        | GROVE standard ref. |  |
| 1   | GND                           | 4                   |  |
| 2   | 5V_OUT                        | 3                   |  |
| 3   | A1                            | 2                   |  |
| 4   | AO                            | 1                   |  |

All three connectors are type TKP p/n P20Y1L-04SMT or equivalent, with the pinout shown in the tables on the left.

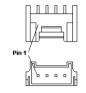

The signals available on these three connectors are the same available on the Arduino $^{\text{\tiny TM}}$  interface connector CN24.

Mating connector: TKP receptacle p/n H20Y1-04 with TKP DHT-1S(LF) female crimp terminals.

| GR  | GROVE Digital / UART connector - CN27 |                     |  |
|-----|---------------------------------------|---------------------|--|
| Pin | Signal                                | GROVE standard ref. |  |
| 1   | GND                                   | 4                   |  |
| 2   | 5V_OUT                                | 3                   |  |
| 3   | D1/TX                                 | 2                   |  |
| 4   | D0/RX                                 | 1                   |  |

| GF  | GROVE Digital / I2C connector – CN28 |                     |  |
|-----|--------------------------------------|---------------------|--|
| Pin | Signal                               | GROVE standard ref. |  |
| 1   | GND                                  | 4                   |  |
| 2   | 5V_OUT                               | 3                   |  |
| 3   | D2/SDA                               | 2                   |  |
| 4   | D3 / SCL                             | 1                   |  |

Please notice that these connectors seems to be mirrored with respect to GROVE standard connectors. Actually, the pinout shown in these tables is referred to the real pin position #1 engraved on the connector. Cables designed for GROVE sensors will fit into these connectors without needing any change.

42

#### 3.3.13 Embedded Controller I/O Header

On board's bottom sidem there is another dual row 40-pin p 2.54mm female header, which makes available other signals for possible external expansions, that are directly managed by the Embedded Controller.

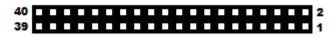

More specifically, on this connector will be available an SPI interface, a FAN Control interface, two I2C interfaces,

| iviore specifically, of this confiector will be available an sprintenace, |                     |       |                  |  |
|---------------------------------------------------------------------------|---------------------|-------|------------------|--|
|                                                                           | Embedded controller | Featu | re header – CN25 |  |
| Pin                                                                       | Signal              | Pin   | Signal           |  |
| 1                                                                         | EC_SPI_MISO         | 2     | EC_SPI_CS#       |  |
| 3                                                                         | EC_SPI_MOSI         | 4     | EC_SPI_CLK       |  |
| 5                                                                         | EC_NRST             | 6     | WAKE#            |  |
| 7                                                                         | EC_TDO_I2C_SCL2     | 8     | EC_TMS_I2C_SCL1  |  |
| 9                                                                         | EC_TDI_I2C_SDA2     | 10    | EC_TCK_I2C_SDA1  |  |
| 11                                                                        | FANOUT0             | 12    | FANTACH0         |  |
| 13                                                                        | EC_KSO0             | 14    | EC_KSI0          |  |
| 15                                                                        | EC_KSO1             | 16    | EC_KSI1          |  |
| 17                                                                        | EC_KSO2             | 18    | EC_KSI2          |  |
| 19                                                                        | EC_KSO3             | 20    | EC_KSI3          |  |
| 21                                                                        | EC_KSO4             | 22    | EC_KSI4          |  |
| 23                                                                        | EC_KSO8_PVTIO0      | 24    | EC_KSO11_PVTCS#  |  |
| 25                                                                        | EC_KSO9_PVTIO1      | 26    | EC_KSO12_PVTCLK  |  |
| 27                                                                        | EC_KSO10_PVTIO2     | 28    | EC_KSO13_PVTIO3  |  |
| 29                                                                        | GND                 | 30    | +3.3V_OUT        |  |
| 31                                                                        | GND                 | 32    | +3.3V_OUT        |  |
| 33                                                                        | EC_UART_RxD1        | 34    | EC_UART_RxD0     |  |
| 35                                                                        | EC_UART_TxD1        | 36    | EC_UART_TxD0     |  |
| 37                                                                        | EC_UART_RTS#1       | 38    | EC_UART_RTS#0    |  |
| 39                                                                        | EC_UART_CTS#1       | 40    | EC_UART_CTS#0    |  |

a Matrix scan interface and two UARTs, where some interfaces share the same pins. Most of these signals can also be used as GPIOs.

Please notice that JTAG interface and Private Flash Interface, described below, are disabled to the end-users, since they are reserved for manufacturing purposes.

Here following the description of the signals available on this connector:

EC\_SPI\_MOSI: EC's SPI #0 interface Master Out Slave In output Signal, electrical level +3.3V\_DSW.

EC\_SPI\_MISO: EC's SPI #0 interface Master In Slave Out input Signal, electrical level +3.3V\_DSW

EC\_SPI\_CS#: EC's SPI #0 interface Chip Select active low output signal, electrical level +3.3V DSW

EC\_SPI\_CLK: EC's SPI #0 interface Clock output, electrical level +3.3V\_DSW

EC\_NRST: EC's JTAG interface Reset input signal, electrical level  $+3.3V_DSW$  with  $10k\Omega$  pull-down resistor

EC\_TDO\_I2C\_SCL2: EC's JTAG interface Test Data Out output signal / I2C Port #9 Clock line. Output signal, electrical level  $+3.V_DSW$  with  $2k2\Omega$  pull-up resistor.

EC\_TDI\_I2C\_SDA2: EC's JTAG interface Test Data IN input signal / I2C Port #9 data line. Bidirectional signal, electrical level  $+3.3V_DSW$  with  $2k2\Omega$  pull-up resistor.

EC\_TMS\_I2C\_SCL1: EC's JTAG interface Test Mode Select output signal / I2C Port #8 Clock line. Output signal, electrical level  $+3.V_DSW$  with  $2k2\Omega$  pull-up resistor

EC\_TCK\_I2C\_SDA1: EC's JTAG interface Test Clock signal / I2C Port #8 data line. Bidirectional signal, electrical level  $+3.3V_DSW$  with  $2k2\Omega$  pull-up resistor.

WAKE# EC Wake# capable Input Signal, electrical level  $+3.3V_DSW$  with  $2k2\Omega$  pull-up resistor

FANOUTO: EC PWM #0 Output Signal, electrical level +3.3V\_DSW.

FANTACHO: EC FAN Tachometric #0 Input signal, electrical level +3.3V\_DSW.

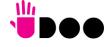

- EC\_KSO0: EC Keyboard Matrix Scan Output #0, electrical level +3.3V\_DSW
- EC\_KSO1: EC Keyboard Matrix Scan Output #1,electrical level +3.3V\_DSW
- EC\_KSO2: EC Keyboard Matrix Scan Output #2,electrical level +3.3V\_DSW
- EC\_KSO3: EC Keyboard Matrix Scan Output #3, electrical level +3.3V\_DSW
- EC\_KSO4: EC Keyboard Matrix Scan Output #4,electrical level +3.3V\_DSW
- EC\_KSI0: EC Matric Scan Input #0, electrical level +3.3V\_DSW
- EC\_KSI1: EC Keyboard Matrix Scan Input #1, electrical level +3.3V\_DSW
- EC\_KSI2: EC Keyboard Matrix Scan Input #2, electrical level +3.3V\_DSW
- EC\_KSI3: EC Keyboard Matrix Scan Input #3, electrical level +3.3V\_DSW
- EC\_KSI4: EC Keyboard Matrix Scan Input #4, electrical level +3.3V\_DSW
- EC\_KSO8\_PVTIO0: EC Keyboard Matrix Scan Output #8 / Private Flash port Data 0, bidirectional signal electrical level +3.3V\_DSW
- EC\_KSO9\_PVTIO1: EC Keyboard Matrix Scan Output #9 / Private Flash port Data 1, bidirectional signal electrical level +3.3V\_DSW
- EC\_KSO10\_PVTIO2: EC Keyboard Matrix Scan Output #10 / Private Flash port Data 2, bidirectional signal, electrical level +3.3V\_DSW
- EC\_KSO11\_PVTCS#: EC Keyboard Matrix Scan Output #11 / Private Flash port Chip Select, output signal, electrical level +3.3V\_DSW
- EC\_KSO12\_PVTCLK: EC Keyboard Matrix Scan Output #12 / Private Flash port Clock, output signal electrical level +3.3V\_DSW
- EC\_KSO13\_PVTIO3: EC Keyboard Matrix Scan Output #13 / Private Flash port Data 3, bidirectional signal electrical level +3.3V\_DSW
- EC\_UART\_RxD0: EC UART #0, Serial data Receive (input) line, +3.3V\_DSW electrical level.
- EC\_UART\_TxD0: EC UART #0, Serial data Transmit (output) line, +3.3V\_DSW electrical level.
- EC\_UART\_CTS#0: EC UART #0, Handshake signal, Clear to Send (Input) line, +3.3V\_DSW electrical level.
- EC\_UART\_RTS#0: EC UART #0, Handshake signal, Request to Send (output) line, +3.3V\_DSW electrical level.
- EC\_UART\_RxD1: EC UART #1, Serial data Receive (input) line, +3.3V\_DSW electrical level.
- EC\_UART\_TxD1: EC UART #1, Serial data Transmit (output) line, +3.3V\_DSW electrical level.
- EC\_UART\_CTS#1: EC UART #1, Handshake signal, Clear to Send (Input) line, +3.3V\_DSW electrical level.
- EC\_UART\_RTS#1: EC UART #1, Handshake signal, Request to Send (output) line, +3.3V\_DSW electrical level.

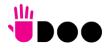

#### 3.3.14 IR Receiver

The UDOO BOLT board embeds an IR receiver, which allows using a remote control when the board is placed in an enclosure (like, i.e., on Set Top Boxes).

The Infrared Receiver is SMD Type, p/n TSOP75238TR, and works with 38kHz carrier frequency.

The IR port is managed by the embedded microcontroller.

#### 3.3.15 UEFI BIOS Default Restore switch

In some cases, a wrong configuration of BIOS parameters could lead the module in an unusable state (i.e. no video output, all USB HID devices disabled).

For these cases, on the module it has been placed a 3-way switch which can be used to restore the BIOS to factory default configuration. To do so, it is necessary to place the contact of the switch in 1-2 position, then turn on the module, wait until the board resets itself then turn off the module. The contact MUST be now placed back to 2-3 position.

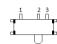

During normal use, the contact MUST be always placed in 2-3 position.

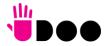

# Chapter 4. UEFI BIOS SETUP

- Aptio setup Utility
- Main menu
- Advanced menu
- Chipset menu
- Security menu
- Boot menu
- Save & Exit menu

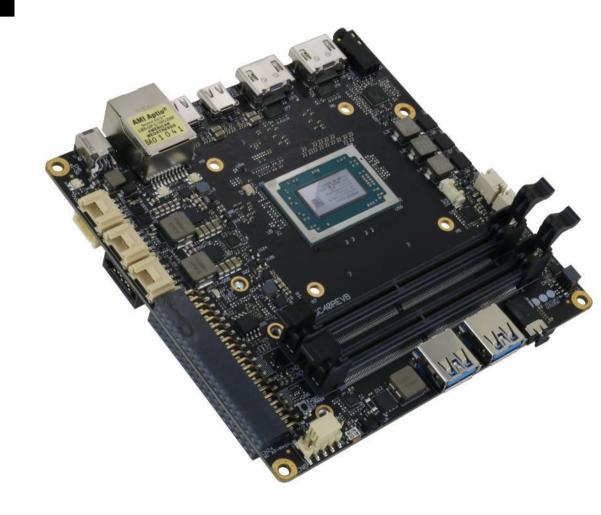

## 4.1 Aptio setup Utility

Basic setup of the board can be done using American Megatrends, Inc. "Aptio Setup Utility", that is stored inside an onboard SPI Serial Flash.

It is possible to access to Aptio Setup Utility by pressing the <ESC> key after System power up, during POST phase. On the splash screen that will appear, select "SCU" icon.

On each menu page, on left frame are shown all the options that can be configured.

Grayed-out options are only for information and cannot be configured.

Only options written in blue can be configured. Selected options are highlighted in white.

Right frame shows the key legend.

#### **KEY LEGEND:**

← / → Navigate between various setup screens (Main, Advanced, Security, Power, Boot...)

↑/↓ Select a setup item or a submenu

+ / - + and - keys allows to change the field value of highlighted menu item

<F1> The <F1> key allows displaying the General Help screen.

<F2> Previous Values

<F3> key allows loading Optimised Defaults for the board. After pressing <F3> BIOS Setup utility will request for a confirmation, before loading such default values. By pressing <ESC> key, this function will be aborted

<F4> <F4> key allows save any changes made and exit Setup. After pressing <F10> key, BIOS Setup utility will request for a confirmation, before saving and exiting. By pressing <ESC> key, this function will be aborted

<ESC> <Esc> key allows discarding any changes made and exit the Setup. After pressing <ESC> key, BIOS Setup utility will request for a confirmation, before discarding the changes. By pressing <Cancel> key, this function will be aborted

<ENTER> <Enter> key allows to display or change the setup option listed for any setup item. The <Enter> key can also allow displaying the setup subscreens.

It is possible to reset the UEFI BIOS Setup to Factory Defaults by using the dedicated switch available on module. Please check par. 3.3.15.

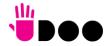

## 4.2 Main menu

When entering the Setup Utility, the first screen shown is the Main setup screen. It is always possible to return to the Main setup screen by selecting the Main tab. In this screen, are shown details regarding BIOS version, Processor type, Bus Speed and memory configuration.

Only two options can be configured:

## 4.2.1 System Time / System Date

Use this option to change the system time and date. Highlight System Time or System Date using the <Arrow> keys. Enter new values directly through the keyboard, or using + / - keys to increase / reduce displayed values. Press the <Enter> key to move between fields. The date must be entered in MM/DD/YY format. The time is entered in HH:MM:SS format.

Note: The time is in 24-hour format. For example, 5:30 A.M. appears as 05:30:00, and 5:30 P.M. as 17:30:00.

The system date is in the format mm/dd/yyyy.

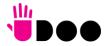

48

## 4.3 Advanced menu

| Menu Item                           | Options     | Description                                                                                          |
|-------------------------------------|-------------|----------------------------------------------------------------------------------------------------|
| AMD CBS                             | See submenu | AMD CBS Setup Page                                                                                   |
| AMD PBS                             | See submenu | AMD PBS Setup Page                                                                                   |
| RAM Disk Configuration              | See submenu | Add/remove RAM disks                                                                                 |
| Realtek PCle GBE Family Controller  | See submenu | Gigabit Ethernet Controller Information Page                                                         |
| Battery Failure manager             | See submenu | Sets the action to be performed in case of battery failure                                           |
| Trusted Computing                   | See submenu | Trusted Computing Settings                                                                           |
| ACPI Settings                       | See submenu | System ACPI parameters                                                                               |
| SATA presence                       | See submenu | SATA devices Configuration                                                                           |
| DXIO Settings                       | See submenu | PEG, PCIE and DDI Lanes configuration                                                                |
| S5 RTC Wake Settings                | See submenu | Enable System to wake from S5 using RTC alarm                                                        |
| CPU Configuration                   | See submenu | CPU Configuration Parameters                                                                         |
| AMI Graphic Output Protocol Policy  | See submenu | User Selected Monitor Output by Graphic Output protocol                                              |
| PCI Subsystem Settings              | See submenu | PCI Subsystem Settings                                                                               |
| Network Stack Configuration         | See submenu | Network Stack Settings                                                                               |
| CSM Configuration                   | See submenu | Compatibility Support Module (CSM) Configuration: Enable/Disable, Option ROM execution Settings, etc |
| NVMe Configuration                  | See submenu | NVMe Device Options Settings                                                                         |
| SDIO Configuration                  | See submenu | SDIO Configuration Parameters                                                                        |
| USB Configuration                   | See submenu | USB Configuration Parameters                                                                         |
| Main Thermal Configuration          | See submenu | Main thermal Configuration                                                                           |
| SMBIOS Information                  | See submenu | SMBIOS Information                                                                                   |
| Embedded Controller                 | See submenu | Embedded Controller Firmware Information                                                             |
| USB-C Port Controller               | See submenu | USB-C Port Controller Information                                                                    |
| DDI Device(s) re-driver(s) handling | See submenu | DDI Device(s) re-driver(s) handling                                                                  |

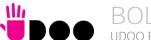

#### 4.3.1 AMD CBS submenu

| Menu Item           | Options     | Description                                   |
|---------------------|-------------|-----------------------------------------------|
| Zen Common options  | See submenu | Zen Configuration Options                     |
| UMC Common options  | See submenu | UMC Configuration options                     |
| NBIO Common options | See submenu | NorthBridge IO Configuration Options          |
| FCH Common options  | See submenu | Firmware Controller Hub Configuration options |

## 4.3.1.1 Zen Common Options submenu

| Menu Item              | Options     | Description                                              |
|------------------------|-------------|----------------------------------------------------------|
| Core/Thread Enablement | See submenu | Allows selecting options for enabling Cores and Threads. |

#### 4.3.1.1.1 Core/Thread Enablement submenu

By disabling cores/threads, the state S3 will not be supported anymore. Therefore it is requested to agree with the disabling before going in the related submenu

| Menu Item | Options                 | Description |
|-----------|-------------------------|-------------|
| Disagree  | Return to previous menu |             |
| Agree     | See Submenu             |             |

## 4.3.1.1.1.1 Agree submenu

| Menu Item        | Options                  | Description                                                                                                    |
|------------------|--------------------------|----------------------------------------------------------------------------------------------------|
| Downcore control | One / Two / Three / Auto | Sets the number of cores to be used. Once this option has been used to remove any cores, a Power cycle is required in order for future selections to take effect.                             |
| SMTEN            | Disable / Auto           | Can be used to disable symmetric multithreading. To re-enable SMT, a Power Cycle is needed after selecting the 'Auto' option. WARNING – S3 is not supported on systems where SMT is disabled. |

## 4.3.1.2 UMC Common Options submenu

| Menu Item           | Options     | Description |
|---------------------|-------------|-------------|
| DDR4 Common options | See submenu | DDR4 memory |

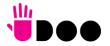

#### 4.3.1.2.1 DDR4 Common options submenu

| Menu Item                 | Options     | Description |
|---------------------------|-------------|-------------|
| DDR4 Timing Configuration | See Submenu |             |

#### 4.3.1.2.1.1 DDR4 Timing Configuration submenu

By going further in this menu, it is possible to enable the overclocking of the processor. Since overclocking can damage or shorten the life of the processor and other components, resulting in long term system instabilities even after returning to factory default settings. To set, it is required to accept that technical support from the manufacturer can no longer be provided

| Menu Item | Options                 | Description |
|-----------|-------------------------|-------------|
| I Decline | Return to previous menu |             |
| I Accept  | See Submenu             |             |

### 4.3.1.2.1.1.1 I Accept submenu

| Menu Item | Options         | Description                                                                                                    |
|-----------|-----------------|----------------------------------------------------------------------------------------------------|
| Overclock | Auto<br>Enabled | By enabling this option, it will be possible to configure individually a list of memory parameters for the overclocking (the complete list is not reported here) |

## 4.3.1.3 NBIO Common Options submenu

| Menu Item            | Options                                                                           | Description                                                                                                    |
|----------------------|-----------------------------------------------------------------------------------|----------------------------------------------------------------------------------------------------|
| GFX Configuration    | See submenu                                                                       | GFX Configuration options                                                                                                    |
| NB Configuration     | See submenu                                                                       | NB Configuration options                                                                                                    |
| PCle Configuration   | See submenu                                                                       | PCI-e Speed Power Policy options                                                                                                    |
| System Configuration | 12W POR Configuration/<br>15W POR Configuration/<br>25W POR Configuration<br>Auto | Allows selecting the Power Scheme configuration for the CPU. Warning: by selecting a precise configuration, may cause the system to hang, as some System Configurations may not be supported by your OPN. |
| Audio Codec          | Enabled<br>Disabled                                                               | Disable/Enable Audio Codecs input signals SDIN0                                                                                                    |
|                      |                                                                                   |                                                                                                    |

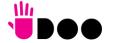

## 4.3.1.3.1 GFX Configuration submenu

| Menu Item                      | Options                                                               | Description                                                                                                    |
|--------------------------------|-----------------------------------------------------------------------|----------------------------------------------------------------------------------------------------|
| Integrated Graphics Controller | Auto / Disabled / Forces                                              | Enable Integrated Graphics Controller. If disabled, all the remaining options will disappear                                                                        |
| UMA Mode                       | Auto / UMA_Specified / UMA_Auto                                       | Only available when Integrated Graphics Controller is set to "Forces". Allows setting the Unified Memory Architecture (UMA) Frame Buffer Size or Display Resolution |
| UMA Version                    | Legacy / Non-Legacy /<br>Hybrid Secure / Auto                         | Only available when Integrated Graphics Controller is set to "Forces". Sets the supported UMA compatibility.                                                        |
| UMA Frame Buffer Size          | Auto / 256M / 384M /<br>512M / 768M / 1G / 2G<br>/ 3G / 4G / 8G / 16G | Only available when "UMA Mode" is set to UMA_Specified. Sets UMA Frame Buffer Size                                                                                  |
| Display Resolution             | 1920X1080 and below /<br>2560x1600 /<br>3840x2160 / Auto              | Only available when "UMA Mode" is set to UMA_Auto.<br>Sets Display Resolution                                                                                       |
| Integrated HD Audio Controller | Auto / Disabled /<br>Enabled                                          | Enables or disabled integrated HD Audio Controller                                                                                                    |

## 4.3.1.3.2 NB Configuration submenu

| Menu Item | Options                     | Description                                                                                                    |
|-----------|-----------------------------|----------------------------------------------------------------------------------------------------|
| IOMMU     | Disabled<br>Enabled<br>Auto | Enable or disable the support for IOMMU (IO Memory Management Unit. Also known as AMD Virtualization™ Technology). |

## 4.3.1.3.3 PCle Configuration submenu

| Menu Item   | Options                                                     | Description                                                                                                    |
|-------------|-------------------------------------------------------------|----------------------------------------------------------------------------------------------------|
| PSPP Policy | Disabled<br>Performance<br>Balanced<br>Power Saving<br>Auto | PCIe Speed Power policy: the processor can dynamically support the changing to the link frequency due to changes in system configuration and power policy. |

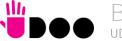

## 4.3.1.4 FCH Common Options submenu

| Menu Item                  | Options     | Description                |
|----------------------------|-------------|----------------------------|
| SATA Configuration Options | See submenu | SATA Configuration Options |

## 4.3.1.4.1 SATA Configuration submenu

| Menu Item       | Options                                   | Description                                                                       |
|-----------------|-------------------------------------------|-----------------------------------------------------------------------------------|
| SATA Controller | Auto / Disabled /<br>Enabled              | Enable or Disable on-chip SATA controller                                         |
| SATA Mode       | AHCI<br>AHCI as ID 0x7904<br>Auto<br>RAID | Only available when SATA Controller is set to "Enabled". Select on-chip SATA Type |

## 4.3.2 AMD PBS submenu

| Menu Item             | Options                                    | Description                                                                                                    |
|-----------------------|--------------------------------------------|----------------------------------------------------------------------------------------------------|
| AMD Firmware Version  |                                            | Opens an information page with all details about the Firmware                                                                            |
| Primary Video Adaptor | Int. Graphics (IGD)<br>Ext. Graphics (PEG) | Allows to select if Internal Graphics controller (IGD) or external PCI-e Graphic Controller x8 (PEG) should be used as a Primary display |

## 4.3.3 RAM Disk Configuration submenu

| Menu Item                    | Options                       | Description                                                                                |
|------------------------------|-------------------------------|--------------------------------------------------------------------------------------------|
| Disk Memory type             | Boot Service Data<br>Reserved | Specifies the type of memory to use from available memory pool in system to create a disk. |
| Create raw                   | See submenu                   | Create a raw RAM disk                                                                      |
| Create from file             |                               | Create a RAM disk from a given file (opens a File Explorer menu)                           |
| Remove selected RAM disk(s). |                               | Remove selected RAM disks.                                                                 |

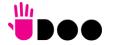

53

## 4.3.3.1 Create raw submenu

| Menu Item      | Options       | Description                                                                   |
|----------------|---------------|-------------------------------------------------------------------------------|
| Size (Hex)     | Numeric value | Sets the RAM disk size, which should be multiples of the RAM disk block size, |
| Create & Exit  |               | Create a new RAM disk with the given starting and ending address.             |
| Discard & Exit |               | Discard and exit.                                                             |

## 4.3.4 Battery Failure Manager submenu

| Menu Item              | Options                                   | Description                                                                                                    |
|------------------------|-------------------------------------------|----------------------------------------------------------------------------------------------------|
| Battery Failure Action | None<br>Restore Defaults<br>Restore NVRAM | Sets the action that must be done when a backup battery failure occurs.  None: no action  Restore defaults: restore BIOS factory default, preserving the password(s)  Reset NVRAM: restore all factory defaults, clearing also the password(s) |

## 4.3.5 Trusted computing submenu

| Menu Item                      | Options                    | Description                                                                                                    |
|--------------------------------|----------------------------|----------------------------------------------------------------------------------------------------|
| Security Device Support        | Disabled / Enabled         | Enables or Disables BIOS Support for security devices. OS will not show Security Device, TCG EFI protocol and INT1A interface will not be available. When disabled, all following items will disappear.                               |
| Pending operation              | None<br>TPM Clear          | Schedule an operation for the Security Device. Note: your computer will reboot during restart in order to change the State of Security Device.                                                                                        |
| Platform Hierarchy             | Disabled / Enabled         | Enable or Disable Platform Hierarchy                                                                                                    |
| Storage Hierarchy              | Disabled / Enabled         | Enable or Disable Storage Hierarchy                                                                                                    |
| Endorsement Hierarchy          | Disabled / Enabled         | Enable or Disable Endorsement Hierarchy                                                                                                    |
| TPM2.0 UEFI Spec Version       | TCG_1_2<br>TCG_2           | Select the TCG2 Spec version Support. TCG_1_2 is the compatible mode for Windows 8 and Windows 10 TCG_2 supports the new TCG2 protocol and event format for Windows 10 and later                                                      |
| Physical Presence Spec Version | 1.2 / 1.3                  | Tells the OS to support PPI Spec version 1.2 or 1.3. Note that some HCK tests might not support 1.3                                                                                                    |
| Device Select                  | Auto<br>TPM 1.2<br>TPM 2.0 | TPM 1.2 will restrict the support to TPM 1.2 devices only, TPM 2.0 will restrict the support to TPM 2.0 devices only, Auto will support both with the default set to TPM 2.0 devices if not found, TPM 1.2 devices will be enumerated |

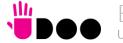

## 4.3.6 ACPI Settings

| Menu Item                      | Options                                 | Description                                                                                                    |
|--------------------------------|-----------------------------------------|----------------------------------------------------------------------------------------------------|
| Enable ACPI Auto Configuration | Disabled / Enabled                      | Enables or Disables BIOS ACPI Auto Configuration. The following menu items will appear only when this menu item is Disabled |
| Enable Hibernation             | Disabled / Enabled                      | Enables or disables system ability to Hybernate (OS/S4 Sleep State). This option may be not effective with some OS.         |
| ACPI Sleep State               | Suspend Disabled<br>S3 (Suspend to RAM) | Select the highest ACPI Sleep state the system will enter when the SUSPEND button is pressed.                               |
| Lock Legacy resources          | Disabled / Enabled                      | Enables or Disables Lock of Legacy resources                                                                                |

## 4.3.7 SATA presence submenu

| Menu Item                                        | Options | Description                                                                   |
|--------------------------------------------------|---------|-------------------------------------------------------------------------------|
| M.2 x2 (CN18 Key B SATA)<br>Standard (CN14) SATA |         | Shows information related to eventual devices connected to SATA ports 0 or 1. |

## 4.3.8 DXIO Settings submenu

| Menu Item  | Options     | Description                                          |
|------------|-------------|------------------------------------------------------|
| DDI Port   | See submenu | Allows enabling and configuring the single DDI ports |
| PEG Port   | See submenu | Allows enabling and configuring the PEG port(s)      |
| PCI-E Port | See submenu | Allows enabling and configuring the PCI-e ports      |

## 4.3.8.1 DDI Port submenu

| Menu Item                                                                                  | Options             | Description                                         |
|--------------------------------------------------------------------------------------------|---------------------|-----------------------------------------------------|
| HDMI0 (CN20) State<br>HDMI1 (CN19) State<br>USB-C1 (CN9) DP State<br>USB-C0 (CN8) DP State | Disabled<br>Enabled | Enable or Disable individually the video interfaces |

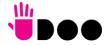

## 4.3.8.2 PEG Port submenu

| Menu Item             | Options                                                                     | Description                                                                                                    |
|-----------------------|-----------------------------------------------------------------------------|----------------------------------------------------------------------------------------------------|
| M.2 x4 (CN17 Key M)   | Enabled / Disabled                                                          | Enable or disable the PEG x4 port available on M.2 Key M (NVMe) slot. When enabled, all following items will appear. |
| ASPM Mode Control     | Disabled<br>LOs Entry<br>L1 Entry<br>LOs and L1 Entry<br>Auto               | Disable or Enable PCI Express Active State Power Management                                                          |
| Link Speed            | PCle Gen1<br>PCle Gen2<br>Max Speed<br>Auto                                 | Configures NB Root Port PCle Link Speed, which can however be overwritten by PSPP Settings                           |
| Hot Plug Mode Control | Auto Disabled Hotplug Basic Hotplug Server Hotplug Enhanced Hotplug Inboard | PCI Express Root Port Hot Plug Mode Control                                                                          |
| Compliance Mode       | Enabled / Disabled                                                          | If enabled, forces the port into Compliance mode.                                                                    |

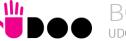

## 4.3.8.3 PCI-E Port submenu

| Menu Item                                                  | Options                                                                     | Description                                                                                 |
|------------------------------------------------------------|-----------------------------------------------------------------------------|---------------------------------------------------------------------------------------------|
| M.2 x2 (CN18 Key B)<br>M.2 x1 (CN16 Key E)<br>Internal LAN | Enabled / Disabled                                                          | Enable or disable each single PCIE port .<br>When enabled, all following items will appear. |
| ASPM Mode Control                                          | Disabled<br>LOs Entry<br>L1 Entry<br>LOs and L1 Entry<br>Auto               | Disable or Enable PCI Express Active State Power Management                                 |
| Link Speed                                                 | PCle Gen1<br>PCle Gen2<br>Max Speed<br>Auto                                 | Configures NB Root Port PCle Link Speed, which can however be overwritten by PSPP Settings  |
| Hot Plug Mode Control                                      | Auto Disabled Hotplug Basic Hotplug Server Hotplug Enhanced Hotplug Inboard | PCI Express Root Port Hot Plug Mode Control                                                 |
| Compliance Mode                                            | Enabled / Disabled                                                          | If enabled, forces the port into Compliance mode.                                           |

## 4.3.9 S5 RTC Wake Settings submenu

| Menu Item           | Options                                     | Description                                                                                                    |
|---------------------|---------------------------------------------|----------------------------------------------------------------------------------------------------|
| Wake system from S5 | Disabled<br>By Every Day<br>By Day of Month | Enables or disables System Wake on Alarm event. The following menu items will appear only when this voice is not set to Disabled                                                                                                    |
| Wake up hour        | 023                                         | Sets the wake up hour in 023 format (i.e., 3 means 3am, 15 means 3pm)                                                                                                    |
| Wake up minute      | 059                                         | Sets the wake up minute                                                                                                    |
| Wake up second      | 059                                         | Sets the wake up second                                                                                                    |
| Day of Month        | 131                                         | This item is available only when "Wake system from S5" is set to "By Day of Month". Sets the day of month for Wake on Alarm event. Valid range s from 1 to 31, error checking will be done against month/day/year combinations that are not valid. |
|                     |                                             |                                                                                                    |

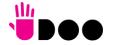

## 4.3.10 CPU configuration submenu

| Menu Item          | Options                           | Description                                                                        |
|--------------------|-----------------------------------|------------------------------------------------------------------------------------|
| PSS Support        | Enabled / Disabled                | Enable/disable the generation of ACPI _PCC, _PSS and _PCT objects                  |
| PPC Adjustment     | PState 0 / PState 1 /<br>PState 2 | Only Available when PSS Support is enabled Provide to adjust startup P-state level |
| NX Mode            | Enabled / Disabled                | Enables or Disables No-execute Page Protection Function                            |
| SVM Mode           | Enabled / Disabled                | Enables or disables CPU Virtualization                                             |
| Node 0 Information |                                   | Opens an information page with the Memory Information details related to Node 0    |

## 4.3.11 AMI graphic Output Protocol Policy submenu

| Menu Item     | Options                                                       | Description |
|---------------|---------------------------------------------------------------|-------------|
| Output Select | List of available /<br>connected module's<br>video interfaces |             |

## 4.3.12 PCI Subsystem Settings submenu

| Menu Item          | Options            | Description                                                                                                    |
|--------------------|--------------------|----------------------------------------------------------------------------------------------------|
| Above 4G Decoding  | Disabled / Enabled | Globally Enables or Disables 64-bit capable Devices to be decoded in Address Space above 4GB (only if system supports 64-bit PCI Decoding). |
| SR-IOV Support     | Disabled / Enabled | If system has SR-IOV capable PCIe Devices, this option Enables or Disables Single Root IO Virtualization Support.                           |
| BME DMA Mitigation | Disabled / Enabled | Re-enable Bus Master Attribute disabled during PCI enumeration for PCI Bridges after SMM has been locked                                    |

## 4.3.13 Network Stack configuration submenu

| Menu Item         | Options            | Description                                                                                        |
|-------------------|--------------------|----------------------------------------------------------------------------------------------------|
| Network Stack     | Enabled / Disabled | Enables or disables UEFI Network Stack. When enabled, following menu items will appear             |
| lpv4 PXE Support  | Enabled / Disabled | Enables or disables IPV4 PXE Boot Support. If disabled, IPV4 PXE boot option will not be created   |
| lpv4 HTTP Support | Enabled / Disabled | Enables or disables IPV4 HTTP Boot Support. If disabled, IPV4 HTTP boot option will not be created |
| lpv6 PXE Support  | Enabled / Disabled | Enables or disables IPV6 PXE Boot Support. If disabled, Ipv6 PXE boot option will not be created   |
|                   |                    |                                                                                                    |

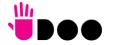

58

| lpv6 HTTP Support  | Enabled / Disabled | Enables or disables IPV6 HTTP Boot Support. If disabled, Ipv6 HTTP boot option will not be created |
|--------------------|--------------------|----------------------------------------------------------------------------------------------------|
| IPSEC certificate  | Enabled / Disabled | Support to Enable/Disable IPSEC certificate for Ikev.                                              |
| PXE boot wait time | [05]               | Wait time to press ESC key to abort the PXE boot                                                   |
| Media detect count | [150]              | Number of times that the presence of media will be checked                                         |

## 4.3.14 CSM configuration submenu

| Menu Item           | Options                                     | Description                                                                                                    |
|---------------------|---------------------------------------------|----------------------------------------------------------------------------------------------------|
| CSM Support         | Enabled / Disabled                          | Enables or disables the Compatibility Support Module (CSM) Support. When enabled, the following menu items will appear                                           |
| GateA20 Active      | Upon Request<br>Always                      | Upon Request: GateA20 can be disabled using BIOS services, Always: do not allow disabling GateA20; this option is useful when any RT code is executed above 1MB. |
| INT19 Trap Response | Immediate<br>Postponed                      | BIOS Reaction on INT19 trapping by Option ROM:<br>IMMEDIATE - execute the trap right away;<br>POSTPONED - execute the trap during legacy boot                    |
| Boot option filter  | UEFI and Legacy<br>Legacy only<br>UEFI only | This option controls Legacy / UEFI ROMs priority                                                                                                    |
| Network             | Do not launch<br>UEFI<br>Legacy             | Controls the execution of UEFI and Legacy PXE OpROM                                                                                                    |
| Storage             | Do not launch<br>UEFI<br>Legacy             | Controls the execution of UEFI and Legacy Storage OpROM                                                                                                    |
| Video               | Do not launch<br>UEFI<br>Legacy             | Controls the execution of UEFI and Legacy Video OpROM                                                                                                    |
| Other PCI devices   | Do not launch<br>UEFI<br>Legacy             | Determines the OpROM execution policy for devices other than Network, Storage and Video                                                                          |

## 4.3.15 NVMe configuration submenu

NVMe Device Options Settings, depend on NVMe Devices found in the system.

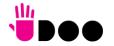

59

## 4.3.16 SDIO configuration submenu

| Menu Item               | Options                                   | Description                                                                                                    |
|-------------------------|-------------------------------------------|----------------------------------------------------------------------------------------------------|
| SDIO Access Mode        | Auto<br>ADMA<br>SDMA<br>PIO               | Auto option: Access to SD Device in DMA Mode, if the controller supports it, otherwise in PIO Mode. DMA option: Access the SD Device in DMA mode only. PIO option: Access the SD Device in PIOmode only.                            |
| MMC – Name and capacity | Auto<br>Floppy<br>Forced FDD<br>Hard Disk | Only available on boards with eMMC drive installed.  Mass storage device emulation type.  With 'Auto', enumerates devices less than 530MB as Floppies.  Forced FDD option can be used to force HDD formatted rive to boot as a FDD. |

## 4.3.17 USB configuration submenu

| Menu Item                        | Options                              | Description                                                                                                    |
|----------------------------------|--------------------------------------|----------------------------------------------------------------------------------------------------|
| Legacy USB Support               | Enabled / Disabled /<br>Auto         | Enables Legacy USB Support. AUTO Option disables legacy support if no USB devices are connected. DISABLE option will keep USB devices available only for EFI applications.                                                       |
| XHCI hand-off                    | Enabled/ Disabled                    | This is a workaround for OSes without XHCI hand-off support. The XHCI ownership change should be claimed by XHCI driver.                                                                                                    |
| USB Mass Storage Driver Support  | Enabled/ Disabled                    | Enables or disables USB Mass Storage Driver Support                                                                                                    |
| Port 60/64 Emulation             | Enabled/ Disabled                    | Enables or disables I/O port 60h/64h emulation support. This should be enabled for the complete USB keyboard legacy support for non-USB aware OSes.                                                                              |
| USB Transfer time-out            | 1 sec / 5 sec / 10 sec /<br>20 sec   | Sets the time-out value for Control, Bulk and Interrupt transfers                                                                                                    |
| Device reset time-out            | 10 sec / 20 sec / 30<br>sec / 40 sec | USB mass storage device Start Unit command time-out                                                                                                    |
| Device power-up delay            | Auto / Manual                        | Sets the maximum time that the device will take before it properly reports itself to the Host controller. 'Auto' uses the default vale (for a Root port it is 100ms, for a Hub port the delay is taken from the Hub descriptor). |
| Device power-up delay in seconds | [140]                                | Delay range in seconds, in one second increment                                                                                                    |

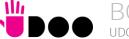

## 4.3.18 Main Thermal Configuration submenu

| Menu Item                        | Options           | Description                                                                                                    |
|----------------------------------|-------------------|----------------------------------------------------------------------------------------------------|
| Passive Cooling Temperature (°C) | 75 / 80 / 85 / 90 | This value controls the temperature of the ACPI Passive Trip Point - the point in which the OS will begin lowering the CPU speed. Allowed range is from 75 to 90, where values above Critical Temperature means Disabled. |

## 4.3.19 SMBIOS Information

Display only screen, shows information about the module and the Carrier board.

## 4.3.20 Embedded Controller

| Menu Item                 | Options                 | Description                                                                                                    |
|---------------------------|-------------------------|----------------------------------------------------------------------------------------------------|
| Power Fail resume Type    | Always ON<br>Always OFF | Specifies what must happen when power is re-applied after a power failure (G3 state). Always ON: the System will boot directly as soon as the power is applied. Always OFF: the system remains in power off State until power button is pressed |
| OUT 89 Redirection Port   | None / 1 / 2 / 1+2      | Selects on which Embedded controller's UART(s) must be redirected the OUT 80 Post Codes: it can be None, UART 1, UART2 or both (1+2                                                                                                    |
| Hardware Monitor          |                         | By selecting this item, an information screen with System parameters will appear                                                                                                    |
| Reset Causes Handling     |                         | By selecting this item, an information screen with the handling of latest resets causes will appear.                                                                                                    |
| Super IO Configuration    |                         | By selecting this item, an information screen with the UARTs' parameters will appear.                                                                                                    |
| Internal FAN Settings     | See Submenu             | Sets the parameters for Internal FAN                                                                                                    |
| External FAN/PWM Settings | See Submenu             | Sets the parameters for external FAN                                                                                                    |
| Watchdog configuration    | See Submenu             | Configures the Embedded Controller's Watchdog Timer                                                                                                    |

## 4.3.20.1 Internal FAN Settings submenu

| Menu Item                         | Options            | Description                                                                                                    |
|-----------------------------------|--------------------|----------------------------------------------------------------------------------------------------|
| Enhanced 3 wire RPM measurement   | Enabled / Disabled | When enabled, on each measurement the phase Duty Cycle will be raised to 100% for 100 ms then restored to original value to allow a more precise measurement avoiding unwanted ripple on tachometer. When disabled, periodic fan speed up will not occur, but RPM measurement will not be accurate |
| Automatic Temperature FAN Control | Enabled / Disabled | Disable or Enable Thermal Feedback FAN Control                                                                                                    |

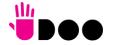

61

| AC0 Temperature (°C)           | 70 / 75 / 80 / 85 / 90 /<br>95 / 100                                                                      | Only available when "Automatic Temperature FAN Control" is Enabled Select the highest temperature above which the onboard fan must work always at Full Speed                                                              |
|--------------------------------|----------------------------------------------------------------------------------------------------|----------------------------------------------------------------------------------------------------|
| AC1 Temperature (°C)           | 5 / 10 / 15 / 20 /25 / 30<br>/ 35 / 40 / 45 / 50 / 55 /<br>60 / 65 / 70 / 75 / 80 /<br>85 / 90 / 95 / 100 | Only available when "Automatic Temperature FAN Control" is Enabled. Select the lowest temperature under which the onboard fan must be OFF.                                                                                |
| Temperature Hysteresis         | 0 10                                                                                                    | Only available when "Automatic Temperature FAN Control" is Enabled.  Value added (when temperature is growing) to the ACx thresholds or subtracted from them (when temperature is decreasing) to avoid oscillations.      |
| FAN Duty C(yycle (%) Above AC1 | 0 100                                                                                                    | Only available when "Automatic Temperature FAN Control" is Enabled. Use this item to set the Duty Cycle for the fan when the CPU temperature is between AC1 and AC0 threshold. Above AC0, the man will run at full speed. |
| FAN PWM Frequency              | 0 100                                                                                                    | Only available when "Automatic Temperature FAN Control" is Disabled. Sets the frequency of FAN_PWMOUT signal. Typiccal values are 100 for a 3-wire device and 20000 for a 4-wire one. Allowed range is 1-60000.           |
| FAN Duty Cycle (%)             | 0100                                                                                                    | Only available when "Automatic Temperature FAN Control" is Disabled. Default FAN Duty Cycle (%).                                                                                                    |
| Speed Change Duration          | 050                                                                                                    | Duration in seconds of linear FAN Speed Change.                                                                                                    |

## 4.3.20.2 External FAN/PWM Settings submenu

| Menu Item                         | Options                                 | Description                                                                                                    |
|-----------------------------------|-----------------------------------------|----------------------------------------------------------------------------------------------------|
| FAN_PWMOUT Device Type            | 3-Wire FAN<br>4-Wire FAN<br>Generic PWM | Specifies if a 3-Wire (Default) or a 4-Wire FAN is connected to FAN_PWMOUT / FAN_TACHOIN signals. Generic PWM has to be used when the signal is not used to drive a FAN.                                                                                                    |
| Enhanced 3 wire RPM measurement   | Enabled / Disabled                      | Only available when FAN_PWMOUT Device type is set to "3-Wire FAN".  When enabled, on each measurement the phase Duty Cycle will be raised to 100% for 100 ms then restored to original value to allow a more precise measurement avoiding unwanted ripple on tachometer.  When disabled, periodic fan speed up will not occur, but RPM measurement will not be accurate |
| Automatic Temperature FAN Control | Enabled / Disabled                      | Only available when FAN_PWMOUT Device type is not set to "Generic PWM".  Disable or Enable Thermal Feedback FAN Control                                                                                                    |
| AC0 Temperature (°C)              | 70 / 75 / 80 / 85 / 90 /<br>95 / 100    | Only available when "Automatic Temperature FAN Control" is Enabled<br>Select the highest temperature above which the external fan must work always at Full Speed                                                                                                    |

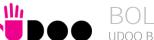

| AC1 Temperature (°C)         | 5 / 10 / 15 / 20 /25 / 30<br>/ 35 / 40 / 45 / 50 / 55 /<br>60 / 65 / 70 / 75 / 80 /<br>85 / 90 / 95 / 100 | Only available when "Automatic Temperature FAN Control" is Enabled. Select the lowest temperature under which the external fan must be OFF.                                                                                                    |
|------------------------------|----------------------------------------------------------------------------------------------------|----------------------------------------------------------------------------------------------------|
| Temperature Hysteresis       | 010                                                                                                    | Only available when "Automatic Temperature FAN Control" is Enabled.  Value added (when temperature is growing) to the ACx thresholds or subtracted from them (when temperature is decreasing) to avoid oscillations.                                |
| FAN Duty Cycle (%) Above AC1 | 0 100                                                                                                    | Only available when "Automatic Temperature FAN Control" is Enabled. Use this item to set the Duty Cycle for the fan when the CPU temperature is between AC1 and AC0 threshold. Above AC0, the man will run at full speed.                           |
| FAN PWM frequency            | 1 60.000                                                                                                  | Only available when "FAN_PWMOUT Device Type" is not set to Generic PWM and External FAN Control is Disabled.  Sets the frequency of the FAN_PWMOUT signal. If fed to a FAN, typical values are 100 for a 3-Wire device and 20.000 for a 4-Wire one. |
| FAN Duty Cycle (%)           | 0 100                                                                                                    | Only available when "FAN_PWMOUT Device Type" is not set to Generic PWM and External FAN Control is Disabled.  Default FAN Duty Cycle (%)                                                                                                    |
| FAN_PWMOUT frequency         | 160000                                                                                                    | Only available when "FAN_PWMOUT Device Type" is set to Generic PWM. Sets the frequency of the FAN_PWMOUT signal.                                                                                                    |
| FAN_PWMOUT Duty Cycle (%)    | 0 100                                                                                                    | Only available when "FAN_PWMOUT Device Type" is set to Generic PWM. Default FAN_PWMOUT Duty Cycle (%) during boot                                                                                                    |
| Speed Change Duration        | 0 50                                                                                                    | Duration in seconds of linear FAN Speed Change.                                                                                                    |

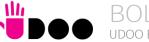

## 4.3.20.3 Watchdog Configuration submenu

| Menu Item       | Options                                                   | Description                                                                                                    |
|-----------------|-----------------------------------------------------------|----------------------------------------------------------------------------------------------------|
| Watchdog Status | Disabled / Enabled                                        | Enables or disables the Watchdog. When diabled, all following items will disappear                                                                                                    |
| Event action    | Raise WDT Signal<br>Power Button Pulse                    | Action executed at the expiring of the Event time-out.                                                                                                    |
| Reset action    | System Reset<br>Power Button Override<br>Raise WDT Signal | Action executed at the expiring of the reset time-out.                                                                                                    |
| Watchdog Delay  | 060                                                       | Minutes before watchdog normal operations start. During delay time-out, a refresh operation will immediately trigger the normal operation.                                            |
| Event Timeout   | 060                                                       | Time-out minutes that can pass without refresh before triggering the Event Action. A refresh will restart the time-out.                                                               |
| Reset Timeout   | 060                                                       | Time-out minutes that can pass without refresh before triggering the Reset Action, this timer will start counting when event time-out is expired A refresh will restart the time-out. |

#### 4.3.21 USB-C Port Controller

Display only screen, shows information about the USB-C port controller firmware.

## 4.3.22 DDI Device(s) re-Driver(s) Handling submenu

| Menu Item                                   | Options     | Description                  |
|---------------------------------------------|-------------|------------------------------|
| Re-driver 0 Handling<br>Re-drive 1 Handling | See Submenu | Re-Driver x handling submenu |

## 4.3.22.1 Re-driver #x Handling submenu

Per each channel (A0, A1, A2, A3) of the Re-driver #x it is possible to set individually the following values

| Menu Item      | Options                     | Description                                                                                                    |
|----------------|-----------------------------|----------------------------------------------------------------------------------------------------|
| Equalizer (dB) | Hex Value between #0 and #F | 0 = 3.6dB, 1 = 4.0dB, 2 = 4.4dB, 3 = 4.7dB, 4 = 5.1dB, 5 = 5.5dB, 6 = 5.9dB, 7 = 6.2dB, 8 = 6.6dB, 9 = 6.9dB, A = 7.3dB, B = 7.6dB, C = 8.0dB, D = 8.2dB, E = 8.6dB, F = 8.9dB |
| Flat Gain (dB) |                             | 0 = -3.5dB, $1 = -1.5dB$ , $2 = +0.5dB$ , $3 = +2.5dB$                                                                                                    |
| Swing (mVpp)   |                             | 0 = 1100, 1 = 1200, 2 = 1300, 3 = 1400                                                                                                    |

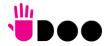

# 4.4 Chipset menu

| Menu Item    | Options     | Description             |
|--------------|-------------|-------------------------|
| South Bridge | See Submenu | South Bridge Parameters |
| North Bridge | See Submenu | North Bridge Parameters |

## 4.4.1 South Bridge Configuration submenu

| Menu Item            | Options     | Description                |
|----------------------|-------------|----------------------------|
| SB USB Configuration | See submenu | USB configuration Settings |

## 4.4.1.1 SB USB Configuration submenu

| Menu Item                                                                                                    | Options            | Description                        |
|----------------------------------------------------------------------------------------------------|--------------------|------------------------------------|
| USB-C0 (CN8) USB state Front Panel USB0 (CN21) Front Panel USB1 (CN22) USB-C0 (CN9) USB state M.2 x1 (CN16 Key E) USB State Arduino USB state | Enabled / Disabled | Enables or Disables every USB Port |

## 4.4.2 North Bridge Configuration submenu

| Menu Item                                        | Options     | Description                                                                                                    |
|--------------------------------------------------|-------------|----------------------------------------------------------------------------------------------------|
| Memory Configuration                             | See submenu | Memory configuration parameters                                                                                                  |
| Socket 0 Configuration<br>Socket 1 Configuration |             | By selecting this item, an information screen with all information related to the memory module plugged in Socket #x will appear |

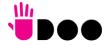

## 4.4.2.1 Memory configuration submenu

| Menu Item            | Options                                                      | Description                                                                                   |
|----------------------|--------------------------------------------------------------|-----------------------------------------------------------------------------------------------|
| Memory Clock         | Auto / 1333MHz /<br>1600MHz / 1866MHz /<br>2133MHz / 2400MHz | This option allows the user to select different memory clock values. Default value is 800MHz. |
| Bank Interleaving    | Enabled/ Disabled                                            | Enables or disables Bank Interleaving.                                                        |
| Channel Interleaving | Enabled/ Disabled                                            | Enables or disables Channel Interleaving.                                                     |
| Memory Clear         | Enabled/ Disabled                                            | Enables or disables memory clear function.                                                    |

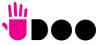

66

# 4.5 Security menu

| Menu Item              | Options            | Description                                                                                                    |
|------------------------|--------------------|----------------------------------------------------------------------------------------------------|
| Administrator Password |                    | Set Administrator Password                                                                                                    |
| User Password          |                    | Set User Password (possible only if also Administrator Password has been set)                                                     |
| STIBP Status           | Enabled / Disabled | Single Thread Indirect Branch Predictor (STIBP) is a method to mitigate indirect branch target injection attacks on AMD products. |
| Secure Boot            | See Submenu        | Customizable Secure Boot Settings                                                                                                 |

## 4.5.1 Secure Boot submenu

| Menu Item                 | Options            | Description                                                                                                    |
|---------------------------|--------------------|----------------------------------------------------------------------------------------------------|
| Secure Boot               | Enabled / Disabled | Secure Boot is activated when the Platform Key (PK) is enrolled, System Mode is User/Deployed and CSM function is disabled.                                                        |
| Secure Boot Customization | Standard / Custom  | Set UEFI Secure Boot Mode to Standard Mode or Custom mode. In Custom Mode, Secure Boot Policy variables can be configured by a physically present user without full authentication |
| Restore Factory Keys      |                    | Only accessible when Secure Boot Mode is set to Custom Force System to User Mode. Install Factory default Secure Boot key databases.                                               |
| Reset to Setup Mode       |                    | Delete all Secure Boot key databases from NVRAM                                                                                                    |
| Key management            | See submenu        | Only accessible when Secure Boot Mode is set to Custom Enable expert users to modify Secure Boot Policy variables without full authentication                                      |

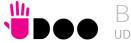

## 4.5.1.1 Key Management submenu

| Menu Item                                                                                                    | Options            | Description                                                                                                    |
|----------------------------------------------------------------------------------------------------|--------------------|----------------------------------------------------------------------------------------------------|
| Factory Key Provision                                                                                                  | Disabled / Enabled | Install factory default Secure Boot Keys after the platform reset and while the System is in Setup Mode                                                                                                    |
| Restore Factory Keys                                                                                                   |                    | Force System to User Mode. Install factory Default Secure Boot key databases                                                                                                    |
| Reset to Setup Mode                                                                                                    |                    | Delete all Secure Boot key databases from NVRAM                                                                                                    |
| Export Secure Boot variables                                                                                           |                    | Copy NVRAM content of Secure Boot variables to files in a root folder on a file system device                                                                                                    |
| Enrol Efi Image                                                                                                    | File System Image  | Allow the selected image to run in Secure Boot mode. Enrol SHA256 Hash Certificates of a PE Image into Authorized Signature Database (db)                                                                                                    |
| Remove 'UEFI CA' from DB                                                                                               |                    | Device Guard ready system must not list 'Microsoft UEFI CA' Certificate in Authorized Signature Database (db)                                                                                                    |
| Restore DB defaults                                                                                                    |                    | Restore DB variable to factory defaults                                                                                                    |
| Platform key Key Exchange Keys Authorized Signatures Forbidden Signatures Authorized Timestamps OS Recovery Signatures | Update<br>Append   | Enrol factory Defaults or load certificates from a file:  1. Public Key Certificate in: a) EFI_SIGNATURE_LIST b) EFI_CERT_X509 (DER encoded) c) EFI_CERT_RSA2048 (bin) d) EFI_CERT_SHAXX 2. Authenticated UEFI variables 3. EFI PE/COFF Image (SHA256) Key Source: Factory, External, Mixed |

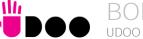

## 4.6 Boot menu

| Menu Item                                                                                                | Options                                                                                          | Description                                                                         |
|----------------------------------------------------------------------------------------------------|--------------------------------------------------------------------------------------------------|-------------------------------------------------------------------------------------|
| Setup Prompt Timeout                                                                                     | 0 65535                                                                                          | Number of seconds to wait for setup activation key. 65535 means indefinite waiting. |
| Bootup NumLock State                                                                                     | On / Off                                                                                         | Select the Keyboard NumLock State at boot                                           |
| Quiet Boot                                                                                               | Enabled / Disabled                                                                               | Enables or Disables Quiet Boot options                                              |
| Fast Boot                                                                                                | Enabled / Disabled                                                                               | When Fast Boot is enabled, most probes are skipped to reduce time cost during boot  |
| New Boot Option Policy                                                                                   | Default<br>Place First<br>Place Last                                                             | Controls the placement of newly detected UEFI boot devices                          |
| Boot Mode Select                                                                                         | LEGACY<br>UEFI                                                                                   | Select the boot mode between Legacy and UEFI                                        |
| Boot Option #1 Boot Option #2 Boot Option #3 Boot Option #4 Boot Option #5 Boot Option #6 Boot Option #7 | SATA 1 HD<br>SATA 0 HD<br>CD/DVD<br>SD/eMMC<br>USB Device<br>Network<br>Other Device<br>Disabled | Select the system boot order                                                        |
| UEFI SD/eMMC Drive BBS Priorities                                                                        |                                                                                                  | Specifies the Boot Device Priority Sequence from available UEFI SD/eMMC Drives      |

Please be aware that by default only UEFI boot is enabled. In this situation, when using legacy MBR drives, the system will not boot from them. To fully enable the boot form legacy drives, it is necessary to set the following items:

- !
- ullet Boot menu ullet "Boot mode select": must be set to Legacy
- Advanced menu → CSM Configuration submenu → "CSM support" must be Enabled
- Advanced menu  $\rightarrow$  CSM Configuration submenu  $\rightarrow$  "Video" must be set to Legacy

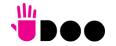

# 4.7 Save & Exit menu

| Menu Item                               | Options | Description                                                                                          |
|-----------------------------------------|---------|----------------------------------------------------------------------------------------------------|
| Save Changes and Exit                   |         | Exit system setup after saving the changes.                                                          |
| Discard Changes and Exit                |         | Exit system setup without saving any changes.                                                        |
| Save Changes and Reset                  |         | Reset the system after saving the changes.                                                           |
| Discard Changes and Reset               |         | Reset the system without saving any changes.                                                         |
| Save Changes                            |         | Save the changes done so far to any of the setup options.                                            |
| Discard Changes                         |         | Discard the changes done so far to any of the setup options.                                         |
| Restore Defaults                        |         | Restore/Load Default values for all the setup options                                                |
| Save as User Defaults                   |         | Save the changes done so far as User Defaults                                                        |
| Restore User Defaults                   |         | Restore the User Defaults to all the setup options                                                   |
| Launch EFI Shell from filesystem device |         | Attempt to Launch the EFI Shell application (Shell.efi) from one of the available filesystem devices |

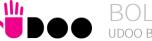

# Chapter 5. APPENDICES

Accessories

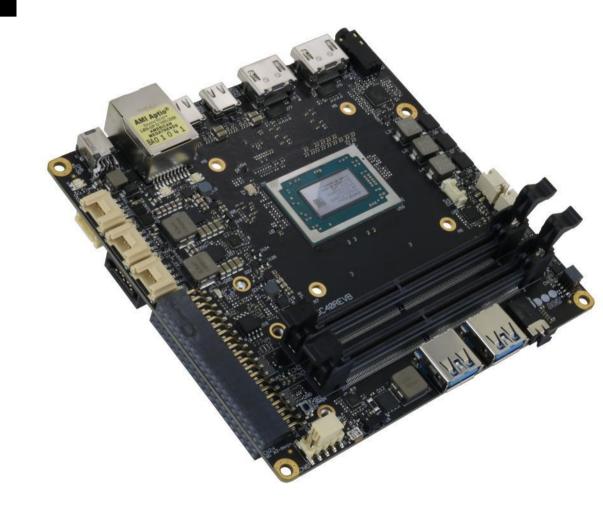

## 5.1 Accessories

#### 5.1.1 M.2 Dual network modules

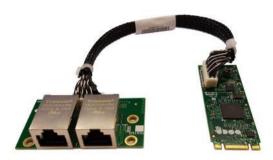

As a separated accessory, it is available an M.2 Dual Network Set, so composed:

- An M.2 2260 module, which embeds a PCI-e packet switch. It virtually separates the PCI-e x2 Port, coming from the UDOO BOLT board (through M.2 Slot CN18), into two separated PCI-e ports, each one used specifically to manage a Gigabit Ethernet controller. The Gigabit Ethernet interfaces, coming from the controllers, are then carried to a connector type HR A1014WVA-S-2x15P or equivalent (2 x 15p, male, straight, P1, low profile, polarised).
- A daughter-board, which mounts a connector identical to that available on the main M.2 module and two RJ-45 Gigabit Ethernet connectors with integrated transformer.
- Twisted pairs connecting cable, to connect the M.2 module with the daughter-board.

When this accessory is plugged into M.2 slot CN18, the UDOO BOLT board will offer three different Gigabit Ethernet ports.

## 5.1.2 I/O Expansion board

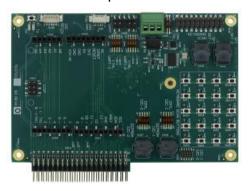

As a separated accessory, it is available an I/O Expansion board, which can be plugged directly on UDOO BOLT connectors CN24 and CN25, which will offer the interfaces described below.

Controlled by ATmega32u4 controller through CN24 connector

- 1x Arduino<sup>™</sup> Leonardo Pinout R3
- UDOO Bricks Connector
- SPI Male pin header (interface managed by on-board ATmega32u4 controller

Controller by the Embedded controller through CN25 connector

- 4+5 pins male headers for 2x multistandard COM ports (RS-232/RS-422/RS-485 configurable via dip switch)
- 10-pin male header for 2x I2C
- 2x I2C EEPROM sockets
- 2x SPI Flash sockets
- 1x CAN Bus terminal block connector (realised using an SPI Controller on-module)
- 1x FAN Connector
- 1x Pin male connector for the 16x Keyboard Scan signals
- 4x5 Buttons matrix

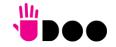

#### 5.1.3 Metal case

As a separated accessory, it is available a dedicated Metal case for UDOO Bolt.

This metal case, shown in the following picture, includes also the necessary screws for assembling the case, a light pipe for Power LED and the panel's push button to turn on the system. The metal case allows using the UDOO Bolt both on a desk (rubber feet provided with the case) and mounted on a panel / on the rear of a standard monitor, by using the VESA mount holes of the case (screws provided with the case).

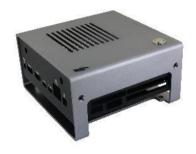

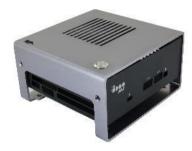

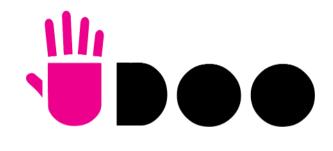

SECO S.p.A. - Via A. Grandi 20 52100 Arezzo - ITALY Ph: +39 0575 26979 - Fax: +39 0575 350210 www.udoo.org

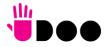